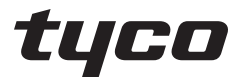

**Johnson** Controls

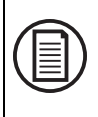

To download the full user manual and register your product, please visit: www.dsc.com/m/29010529 or scan the QR code to the right.

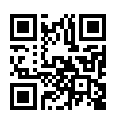

# **HS2TCHPRO/HS2TCHPROBLK Touchscreen User Guide Ecran tactile HS2TCHPRO/HS2TCHPROBLK Mode d'emploi Gebruikshandleiding HS2TCHPRO/HS2TCHPROBLK HS2TCHPRO/HS2TCHPROBLK Touchscreen Bedienungsanleitung**

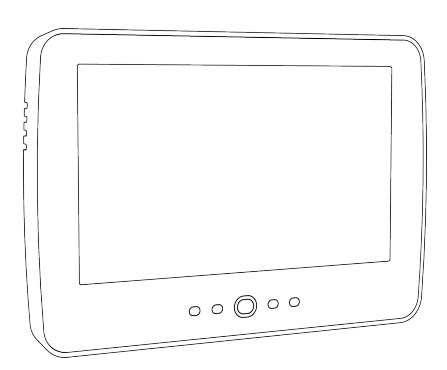

**Warning:** This manual contains information on limitations regarding product use, function and information on the limitation as to liability of the manufacturer. The entire manual should be carefully read.

**Mise en garde:** Ce manuel contient des informations sur les limitations concernant l'utilisation et le fonctionnement du produit ainsi que des informations sur les limitations et les obligations du fabricant Lisez attentivement le guide complet.

**Waarschuwing**: Deze handleiding bevat informatie over beperkingen wat betreft productgebruik, functie en informatie over de beperking van aansprakelijkheid van de fabrikant. De hele handleiding moet zorgvuldig worden gelezen.

**Warnhinweis**: Dieses Handbuch enthält Informationen hinsichtlich der Einschränkungen bei der Verwendung des Produkts und der Funktionen und Informationen zu den Einschränkungen bezüglich der Haftung des Herstellers.

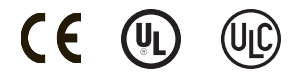

# **Safety Notes**

This manual shall be used in conjunction with the PowerSeries Pro User manual for the compatible alarm control panel: HS3032, HS3128, HS3248.

Always ensure you obtain the latest version of the User Guide. Updated versions of this User Guide are available by contacting your distributor.

**Warning:** Read and save these instructions! Follow all warnings and instructions specified within this document and/or on the equipment.

### **Important Safety Instructions**

To reduce the risk of fire, electric shock and/or injury, observe the following:

- Do not spill any type of liquid on the equipment.
- Do not attempt to service this product yourself. Opening or removing the cover may expose you to dangerous voltage or other risk. Refer servicing to qualified service personnel. Never open the device yourself.
- Do not touch the equipment and its connected cables during an electrical storm; there may be a risk of electric shock.
- Do not use the Alarm System to report a gas leak if the system is near a leak.

### **Regular Maintenance and Troubleshooting**

Keep your HS2TCHPRO/HS2TCHPROBLK Touchscreen keypad in optimal condition by following all the instructions that are included within this manual and/or marked on the product.

### **Handling Precautions**

Do not apply excessive force to the display surface or the adjoining areas since this may cause the color tone to vary.

## **Cleaning**

- If the display surface is contaminated, breathe on the surface and gently wipe it with a soft, dry cloth. If still not completely clean, moisten cloth with isopropyl alcohol.
- <sup>l</sup> Do not use abrasives, water, thinners, solvents or aerosol cleaners (spray polish), any aromatic solvents, ketones etc. that may enter through holes in the HS2TCHPRO/HS2TCHPROBLK Touchscreen keypad and cause damage.

## **Troubleshooting**

Occasionally, you may have a problem with your system. If this happens, your Alarm Controller will display an error message. Refer to the provided list when you see an error message on the display. If additional help is required, contact your distributor for service.

**Warning:** This equipment, HS2TCHPRO/HS2TCHPROBLK Touchscreen keypad shall be installed and used within an environment that provides the pollution degree max 2 and over-voltages category II non-hazardous locations, indoor only. It is designed to be installed, serviced and/or repaired by service persons only [service person is defined as a person having the appropriate technical training and experience necessary to be aware of hazards to which that person may be exposed in performing a task and of measures to minimize the risks to that person or other persons]. There are no parts replaceable by the end-user within this equipment.

**Warning:** Never obstruct the access to the Alarm controller to which this equipment is connected. These safety instructions should not prevent you from contacting the distributor and/or the manufacturer to obtain any further clarification and/or answers to your concerns.

# **Quick Start**

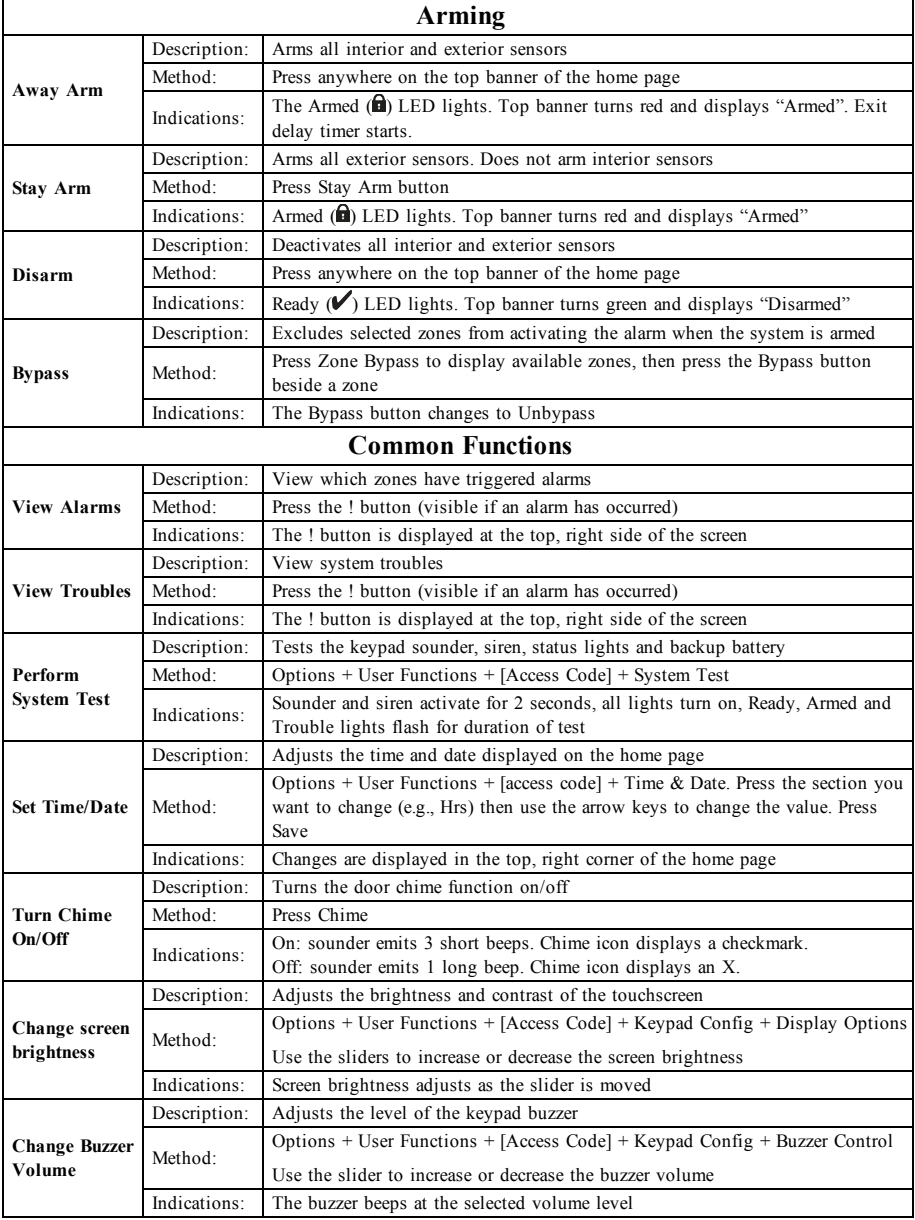

# **Introduction**

### **Figure 1- Controls and Indicators**

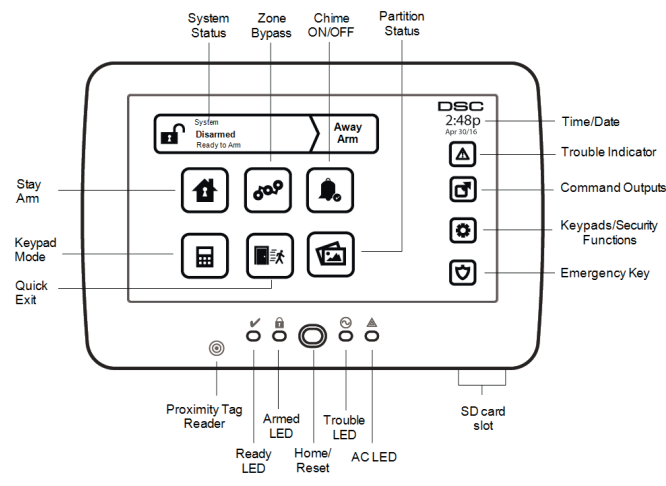

The HS2TCHPRO/HS2TCHPROBLK Touchscreen is an interactive touch-sensitive color LCD that can be used on any PowerSeries Pro control panel. Due to the custom requirements of individual installations, some of the features described here may perform differently than described. Refer to your Installer's Instructions for the details of your specific installation and to the User Manual for general security system information.

### **Testing**

To ensure that your system continues to function as intended, you must test it weekly. Please refer to the "Testing your System" section in this manual. If your system does not function properly, call your installing company for service.

## **Monitoring**

This system is capable of transmitting alarms, troubles and emergency information to a central station. If you initiate an alarm by mistake, immediately call the central station to prevent an unnecessary response.

## **Using Your System**

This section provides additional information about how to use your alarm system.

### **When Alarm Sounds**

The system can generate 3 different alarm sounds:

- Temporal/pulsed siren = Fire Alarm
- $\bullet$  4 beeps, 5-second pause, 4 beeps = Carbon Monoxide Alarm
- Continuous siren = Intrusion (Burglary Alarm)

**Note:** The priority of signals is fire alarm, carbon monoxide alarm and medical alarm, then burglary alarm.

**Note:** Medical alarm is silent. It only results in an alarm transmission to the monitoring station.

### **Intrusion (Burglary) Alarm Continuous Siren**

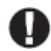

If you are unsure of the source of the alarm, approach with caution! If the alarm was accidental, enter your Access Code to silence the alarm. Call your central station to avoid a dispatch.

### **If the Intrusion Alarm was Accidental**

1. Enter your Access Code to silence the alarm. If the code is entered within 30s (or the programmed value of the alarm transmission delay) the transmission of the alarm to the monitoring station will be canceled.

2. Call your central station to avoid a dispatch.

### **Fire Alarm Pulsed Siren**

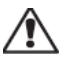

Follow your emergency evacuation plan immediately!

If the fire alarm was accidental (e.g., burned toast, bathroom steam, etc.), enter your Access Code to silence the alarm. Call your central station to avoid a dispatch. To reset the detectors, see the Sensor Reset section.

### **Wireless Carbon Monoxide Alarm**

Activation of your CO alarm indicates the presence of carbon monoxide (CO), which can be fatal. During an alarm, the red LED on the CO detector flashes rapidly and the buzzer sounds with a repeating cadence of: 4 quick beeps, 5-second pause, 4 quick beeps. Also, during an alarm, the siren connected to the control panel produces a repeating cadence of 4 quick beeps, 5-second pause, 4 quick beeps. The keypad will also provide audible and visual indication of the CO alarm.

### **If an Alarm Sounds:**

- 1. Operate silence button.
- 2. Call emergency services or your fire department.
- 3. Immediately move outdoors or to an open door/window.

**Warning:** Carefully review your Carbon Monoxide Installation/User Guide to determine the necessary actions required to ensure your safety and ensure that the equipment is operating correctly. Incorporate the steps outlined in the guide into your evacuation plan.

# **Troubles**

When a trouble condition is detected, the Trouble (**1**) or System indicator will turn on, and the keypad will beep every 10 seconds. Press the  $(\bigodot)$  key to silence the beeps. Press  $(\bigodot)$  to view the trouble condition. The Trouble ( **!** ) or System indicator will flash. The corresponding trouble will light up.

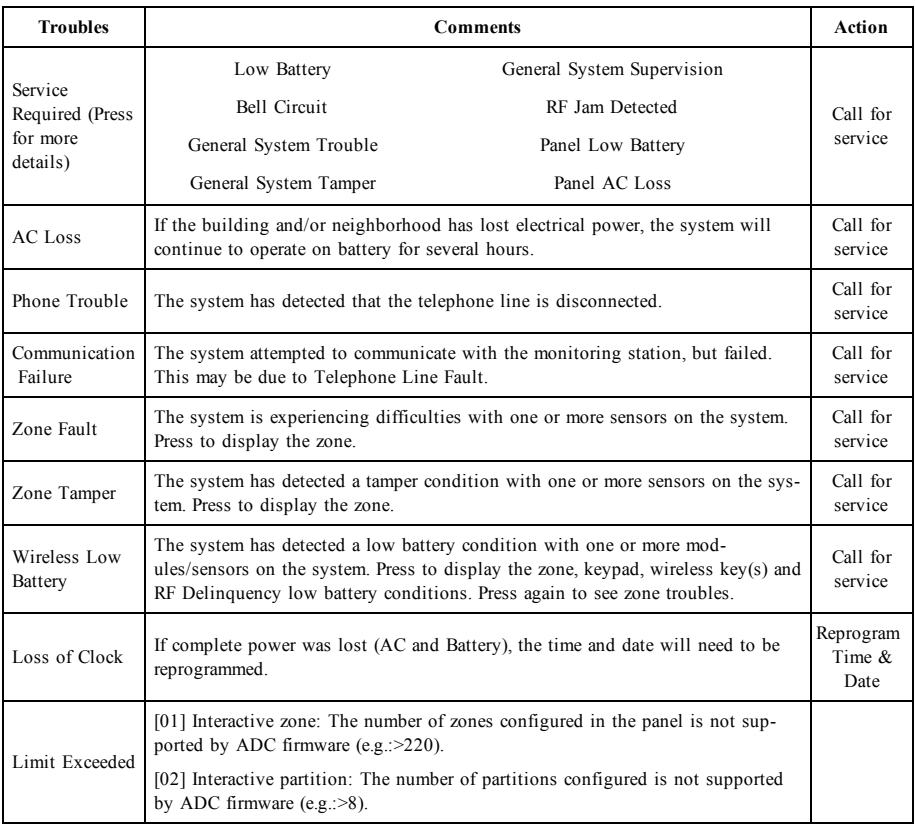

# **Additional Functions**

### **Photos**

You can create a slideshow of photos to View on the keypad. Photos are added using an SD card (32x24x2.1 mm. Not supplied). See online user manual for details.

## **Quick Exit**

If the system is armed and you need to exit, use the quick exit function to avoid disarming and rearming the system. To activate this function, tap the Quick Exit icon. You have 2 minutes to leave the premises through your exit door. When the door is closed again the remaining exit time is canceled.

## **Time & Date Programming**

Tap on Options. Select User Functions [Master Code] and then select Time & Date. Tap on the section you would like to change and use the up/down arrows to change time/date. Once done, press Save.

## **Keypad Mode**

This option allows the HS2TCHPRO/HS2TCHPROBLK Touchscreen to function as a traditional DSC keypad.

## **Door Chime (Chime enable/disable)**

The keypad indicates the current state of the door chime function (Enabled or Disabled). To choose the opposite function, tap the 'Chime' icon. Three beeps indicate that the chime is ON (Enabled). One long beep indicates that chime is OFF (Disabled).

**Note:** The door chime feature should be used in Disarmed mode only.

## **Zone Bypass**

This screen allows you to view the status of the zones on the system.

### **Zone Status Indicators**

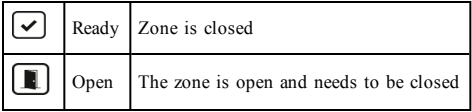

# **Options Menu**

Access the following functions by pressing Options on the right side of the home page. See the online HS2TCHPRO/HS2TCHPROBLK User Manual for more information.

- **Access Codes**
- Installer Menu
- User Functions
- **.** Chime Enabled/Disabled
- **.** Partition Status
- Keypad Mode

# **Access Codes**

For more information, see the online HS2TCHPRO/HS2TCHPROBLK User Manual.

## **User Functions**

Access the following user functions by pressing Options + User Functions + [Access Code]. For more information, see the online HS2TCHPRO/HS2TCHPROBLK User Manual.

## **Keypad Configuration**

The following options can be configured:

**Display Options:** sets the brightness and screen timeout of the Touchscreen, as well as screen saver options.

**Buzzer Control:** sets the buzzer volume of the Touchscreen. Note: For SIA CP-01, the buzzer volume shall not be placed at the minimum setting.

**Note:** For UL/ULC installations, the buzzer level shall not be changed from the default level.

**Picture Frame:** selects the pictures that will be displayed on the slideshow.

**Calibration:** calibrates the Touchscreen.

**Clock Mode:** displays the digital clock.

**Clean Mode:** allows the user to touch (i.e., clean) the screen without enabling or disabling any functions. The screen will remain in this mode for 30 seconds, then return to the Keypad Configuration screen.

**Home Page:** can be configured in one of two different views, Classic (square buttons) and Contemporary (rondel).

## **Chime Enabled/Disabled**

**Door Chime:** To turn the door chime function On/Off, tap the Chime icon. 3 beeps indicate that the chime is ON. 1 long beep indicates the Chime is OFF.

## **Partition Status**

To view the partition status, press Options, User Functions, then Partition Status. The keypad shows basic status for up to 8 partitions, depending on the configuration of your system. Each partition is identified along with its current status.

# **Keypad Mode**

This option allows the HS2TCHPRO/HS2TCHPROBLK Touchscreen to function as a traditional DSC keypad.

# **Emergency Keys**

When the emergency key is pressed, a new screen is displayed with:

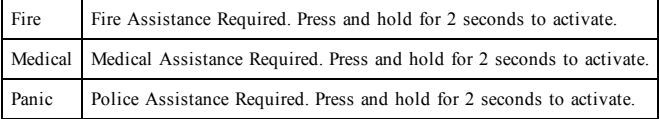

**Important:** The Medical and Panic keys are ON by default. The Fire key will not function unless programmed by the Installer. Please ask your installer if the Fire, Medical and Panic keys are enabled.

# **Testing Your System**

**Note:** If you are going to perform a System Test, call your Monitoring Station to inform them when you begin and also when you end the test.

# **Testing Your Keypad Sounder and Siren**

The System Test performs a two-second check of the keypad sounder and bell or siren, in addition to testing the keypad status lights and the panel backup battery.

- 1. Press Options, User Functions [Master Code], then System Test. The following will occur:
	- The system activates all keypad sounders and bells or sirens for 2 seconds. All keypad lights turn ON.
	- The Ready, Armed, and Trouble LEDs will flash for the duration of the test.
- 2. To exit the function menu, press [#].

## **Testing Your Entire System**

All smoke detectors in this installation must be tested by your smoke detector installer or dealer once a year to ensure they are functioning correctly.

**Note:** Should the system fail to function properly, call your installation company for service immediately.

- 1. Prior to testing, ensure that the system is disarmed and the Ready light is on.
- 2. Close all zones to return the system to the Ready state.
- 3. Perform a System Test by following the steps in the "Testing Your Keypad Sounder and Siren" section.
- 4. To test the zones, activate each detector in turn (e.g., open each door/window or walk in motion detector areas).

On an HS2TCHPRO/HS2TCHPROBLK keypad, the following message will be displayed when each zone (detector) is activated: "Ready to Force," "Not Ready". Use the zone status button to view which zones are open. The message will disappear when the zones are closed.

**Note:** Some features described above will not be functional unless enabled by your installer. Ask your installer which features are functional on your system.

## **Walk Test Mode**

The installer can initiate a Walk Test mode for the system. While in Walk Test mode, the Ready, Armed, and Trouble LEDs will flash to indicate that Walk Test is active. When the system automatically terminates the Walk Test mode, it will annunciate with an audible warning (5 beeps every 10 seconds), beginning five minutes prior to the termination of the test.

# **License Agreement**

IMPORTANT - READ CAREFULLY: DSC Software purchased with or without Products and Components is copyrighted and is purchased under the following license terms:

- This End-User License Agreement ("EULA") is a legal agreement between You (the company, individual or entity who acquired the Software and any related Hardware) and Digital Security Controls, a division of Tyco Safety Products Canada Ltd. ("DSC"), the manufacturer of the integrated security systems and the developer of the software and any related products or components ("HARDWARE") which You acquired.

- If the DSC software product ("SOFTWARE PRODUCT" or "SOFTWARE") is intended to be accompanied by HARDWARE, and is NOT accompanied by new HARDWARE, You may not use, copy or install the SOFTWARE PRODUCT. The SOFTWARE PRODUCT includes computer software, and may include associated media, printed materials, and "online" or electronic documentation.

- Any software provided along with the Software Product that is associated with a separate end-user license agreement is licensed to You under the terms of that license agreement.

- By installing, copying, downloading, storing, accessing or otherwise using the Software Product, You agree unconditionally to be bound by the terms of this EULA, even if this EULA is deemed to be a modification of any previous arrangement or contract. If You do not agree to the terms of this EULA, DSC is unwilling to license the Software Product to You, and You have no right to use it.

#### **SOFTW AR E PR OD U C T LIC EN SE**

The SOFTWARE PRODUCT is protected by copyright laws and international copyright treaties, as well as other intellectual property laws and treaties. The SOFTWARE PRODUCT is licensed, not sold.

#### **1. GR AN T OF LIC EN SE This EU LA grants You the following rights:**

(a)Software Installation and Use - For each license You acquire, You may have only one copy of the SOFTWARE PRODUCT installed.

(b)Storage/Network Use - The SOFTWARE PRODUCT may not be installed, accessed, displayed, run, shared or used concurrently on or from different computers, including a workstation, terminal or other digital electronic device ("Device"). In other words, if You have several workstations, You will have to acquire a license for each workstation where the SOFTWARE will be used.

(c)Backup Copy - You may make back-up copies of the SOFTWARE PRODUCT, but You may only have one copy per license installed at any given time. You may use the back-up copy solely for archival purposes. Except as expressly provided in this EULA, You may not otherwise make copies of the SOFTWARE PRODUCT, including the printed materials accompanying the SOFTWARE.

### **2. D ESC RIPTION OF OTH ER RIGH TS AN D LIMITATION S**

(a) Limitations on Reverse Engineering, Decompilation and Disassembly - You may not reverse engineer, decompile, or disassemble the SOFTWARE PRODUCT, except and only to the extent that such activity is expressly permitted by applicable law notwithstanding this limitation. You may not make any changes or modifications to the Software, without the written permission of an officer of DSC. You may not remove any proprietary notices, marks or labels from the Software Product. You shall institute reasonable measures to ensure compliance with the terms and conditions of this EULA.

(b) Separation of Components - The Software Product is licensed as a single product. Its component parts may not be separated for use on more than one HARDWARE unit.

(c) Single INTEGRATED PRODUCT - If You acquired this SOFTWARE with HARDWARE, then the SOFTWARE PRODUCT is licensed with the HARDWARE as a single integrated product. In this case, the SOFTWARE PRODUCT may only be used with the HARDWARE as set forth in this EULA.

(d) Rental - You may not rent, lease or lend the SOFTWARE PRODUCT. You may not make it available to others or post it on a server or web site.

(e) Software Product Transfer - You may transfer all of Your rights under this EULA only as part of a permanent sale or transfer of the HARDWARE, provided You retain no copies, You transfer all of the SOFTWARE PRODUCT (including all component parts, the media and printed materials, any upgrades and this EULA), and provided the recipient agrees to the terms of this EULA. If the SOFTWARE PRODUCT is an upgrade, any transfer must also include all prior versions of the SOFTWARE **PRODUCT.** 

(f) Termination - Without prejudice to any other rights, DSC may terminate this EULA if You fail to comply with the terms and conditions of this EULA. In such event, You must destroy all copies of the SOFTWARE PRODUCT and all of its component parts.

(g) Trademarks - This EULA does not grant You any rights in connection with any trademarks or service marks of DSC or its suppliers.

#### **3. C OPYRIGH T**

All title and intellectual property rights in and to the SOFTWARE PRODUCT (including but not limited to any images, photographs, and text incorporated into the SOFTWARE PRODUCT), the accompanying printed materials, and any copies of the SOFTWARE PRODUCT, are owned by DSC or its suppliers. You may not copy the printed materials accompanying the SOFTWARE PRODUCT. All title and intellectual property rights in and to the content which may be accessed through use of the SOFTWARE PRODUCT are the property of the respective content owner and may be protected by applicable copyright or other intellectual property laws and treaties. This EULA grants You no rights to use such content. All rights not expressly granted under this EULA are reserved by DSC and its suppliers.

#### **4. EXPOR T R ESTRIC TION S**

You agree that You will not export or re-export the SOFTWARE PRODUCT to any country, person, or entity subject to Canadian export restrictions.

#### **5. C H OIC E OF LAW**

This Software License Agreement is governed by the laws of the Province of Ontario, Canada.

#### **6. AR BITR ATION**

All disputes arising in connection with this Agreement shall be determined by final and binding arbitration in accordance with the Arbitration Act, and the parties agree to be bound by the arbitrator's decision. The place of arbitration shall be Toronto, Canada, and the language of the arbitration shall be English.

#### **7. LIMITED W AR R AN TY**

(a) NO WARRANTY - DSC PROVIDES THE SOFTWARE "AS IS" WITHOUT WARRANTY. DSC DOES NOT WARRANT THAT THE SOFTWARE WILL MEET YOUR REQUIREMENTS OR THAT OPERATION OF THE SOFTWARE WILL BE UNINTERRUPTED OR ERROR-FREE.

(b) CHANGES IN OPERATING ENVIRONMENT - DSC shall not be responsible for problems caused by changes in the operating characteristics of the HARDWARE, or for problems in the interaction of the SOFTWARE PRODUCT with non-DSC-SOFTWARE or HARDWARE PRODUCTS.

(c) LIMITATION OF LIABILITY - WARRANTY REFLECTS ALLOCATION OF RISK - IN ANY EVENT, IF ANY STATUTE IMPLIES WARRANTIES OR CONDITIONS NOT STATED IN THIS LICENSE AGREEMENT, DSC'S ENTIRE LIABILITY UNDER ANY PROVISION OF THIS LICENSE AGREEMENT SHALL BE LIMITED TO THE GREATER OF THE AMOUNT ACTUALLY PAID BY YOU TO LICENSE THE SOFTWARE PRODUCT AND FIVE CANADIAN DOLLARS (CAD\$5.00). BECAUSE SOME JURISDICTIONS DO NOT ALLOW THE EXCLUSION OR LIMITATION OF LIABILITY FOR CONSEQUENTIAL OR INCIDENTAL DAMAGES, THE ABOVE LIMITATION MAY NOT APPLY TO YOU.

(d) DISCLAIMER OF WARRANTIES - THIS WARRANTY CONTAINS THE ENTIRE WARRANTY AND SHALL BE IN LIEU OF ANY AND ALL OTHER WARRANTIES, WHETHER EXPRESSED OR IMPLIED (INCLUDING ALL IMPLIED WARRANTIES OF MERCHANTABILITY OR FITNESS FOR A PARTICULAR PURPOSE) AND OF ALL OTHER OBLIGATIONS OR LIABILITIES ON THE PART OF DSC. DSC MAKES NO OTHER WARRANTIES. DSC NEITHER ASSUMES NOR AUTHORIZES ANY OTHER PERSON PURPORTING TO ACT ON ITS BEHALF TO MODIFY OR TO CHANGE THIS WARRANTY, NOR TO ASSUME FOR IT ANY OTHER WARRANTY OR LIABILITY CONCERNING THIS SOFTWARE PRODUCT.

(e) EXCLUSIVE REMEDY AND LIMITATION OF WARRANTY - UNDER NO CIRCUMSTANCES SHALL DSC BE LIABLE FOR ANY SPECIAL, INCIDENTAL, CONSEQUENTIAL OR INDIRECT DAMAGES BASED UPON BREACH OF WARRANTY, BREACH OF CONTRACT, NEGLIGENCE, STRICT LIABILITY, OR ANY OTHER LEGAL THEORY. SUCH DAMAGES INCLUDE, BUT ARE NOT LIMITED TO, LOSS OF PROFITS, LOSS OF THE SOFTWARE PRODUCT OR ANY ASSOCIATED EQUIPMENT, COST OF CAPITAL, COST OF SUBSTITUTE OR REPLACEMENT EQUIPMENT, FACILITIES OR SERVICES, DOWN TIME, PURCHASERS TIME, THE CLAIMS OF THIRD PARTIES, INCLUDING CUSTOMERS, AND INJURY TO **PROPERTY** 

WARNING: DSC recommends that the entire system be completely tested on a regular basis. However, despite frequent testing, and due to, but not limited to, criminal tampering or electrical disruption, it is possible for this SOFTWARE PRODUCT to fail to perform as expected. FCC Compliance Statement

CAUTION:Changes or modifications not expressly approved by DSC could void your authority to use this equipment.

This equipment generates and uses radio frequency energy and if not installed and used properly, in strict accordance with the manufacturer's instructions, may cause interference to radio and television reception. It has been type tested and found to comply with the limits for Class B device in accordance with the specifications in Subpart "B" of Part 15 of FCC Rules, which are designed to provide reasonable protection against such interference in any residential installation. However, there is no guarantee that interference will not occur in a particular installation. If this equipment does cause interference to television or radio reception, which can be determined by turning the equipment off and on, the user is encouraged to try to correct the interference by one or more of the following measures:

- Re-orient the receiving antenna

- Relocate the alarm control with respect to the receiver

- Move the alarm control away from the receiver

- Connect the alarm control into a different outlet so that alarm control and receiver are on different circuits.

If necessary, the user should consult the dealer or an experienced radio/television technician for additional suggestions. The user may find the following booklet prepared by the FCC helpful: "How to Identify and Resolve Radio/ Television Interference Problems". This booklet is available from the U.S. Government Printing Office, Washington, D.C. 20402, Stock # 004-000-00345-4.

This Class B digital apparatus complies with CAN ICES-3(b)/nmb-3(b).

EN50131-1 Grade 3/Class II

The Model HS2TCHPRO/HS2TCHPROBLK Keypad has been certified by Telefication according to EN50131-1:2006 + A1:2009 + A2:2017, EN50131-3:2009 for Grade 3, Class II.

Note: For EN50131 compliant installations the following functions (initiated from the keypad emergency buttons) have to be disabled:

- Fire Alarm function

- Auxiliary (Medical) Alarm function

- Panic Alarm function

© 2018 Tyco Security Products. All Rights Reserved Toronto, Canada • www.dsc.com

The trademarks, logos, and service marks displayed on this document are registered in the United States [or other countries]. Any misuse of the trademarks is strictly prohibited and Tyco will aggressively enforce its intellectual property rights to the fullest extent of the law, including pursuit of criminal prosecution wherever necessary. All trademarks not owned by Tyco are the property of their respective owners, and are used with permission or allowed under applicable laws. Product offerings and specifications are subject to change without notice.

Actual products may vary from photos. Not all products include all features. Availability varies by region; contact your sales representative.

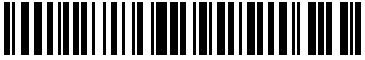

29010534R002

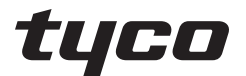

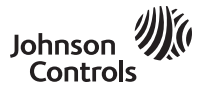

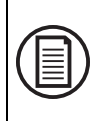

Pour télécharger le mode d'emploi en intégralité et enregistrer votre produit, rendez-vous sur : www.dsc.com/m/29010529 ou scannez le code QR à droite.

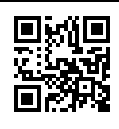

## **Mode d'emploi de l'écran tactile HS2TCHPRO/HS2TCHPROBLK**

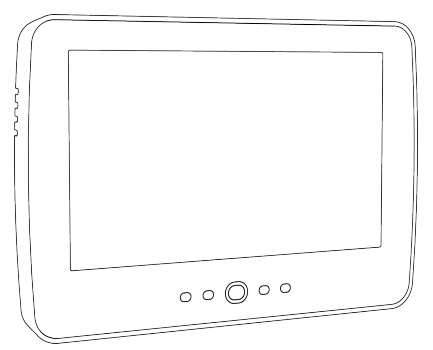

**Avertissement:** Le présent manuel contient des informations relatives aux limitations concernant l'utilisation et les fonctionnalités du produit ainsi que les limitations de la responsabilité du fabricant. Lisez attentivement le manuel dans son intégralité.

**Mise en garde:** Ce manuel contient des informations sur les limitations concernant l'utilisation et le fonctionnement du produit ainsi que des informations sur les limitations et les obligations du fabricant Lisez attentivement le guide complet.

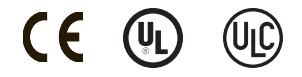

# **Avis de sécurité**

Ce manuel doit être utilisé conjointement avec le Mode d'emploi de la centrale d'alarme PowerSeries Pro compatible : HS3032, HS3128, HS3248.

Assurez-vous toujours d'être en possession de la dernière version du mode d'emploi. Des versions plus récentes de ce manuel sont disponibles sur demande auprès de votre distributeur.

**Avertissement :** Lisez et conservez ces instructions ! Respectez tous les avertissements et instructions donnés dans ce document et/ou sur l'équipement.

### **Consignes de sécurité importantes**

Afin de limiter les risques d'incendie, de décharge électrique ou de blessures, observez les points suivants :

- <sup>l</sup> Ne déversez aucun type de liquide sur l'équipement.
- <sup>l</sup> Ne tentez pas de réparer cet appareil vous-même. L'ouverture ou le retrait des panneaux peut vous exposer à des tensions dangereuses ou à d'autres risques. Confiez toute réparation à un réparateur qualifié. N'ouvrez en aucun cas l'appareil vous-même.
- <sup>l</sup> Évitez de toucher l'équipement et les câbles qui lui sont connectés lors d'orages ; des risques d'électrocution sont possibles.
- N'utilisez pas le système d'alarme pour signaler une fuite de gaz, si le système se trouve près d'une fuite.

### **Maintenance habituelle et dépannage**

Gardez le clavier de l'écran tactile HS2TCHPRO/HS2TCHPROBLK dans un état optimal en suivant toutes les instructions incluses dans ce manuel et/ou marquées sur le produit.

### **Précautions de manipulation**

N'appliquez pas de force excessive sur la surface de l'écran ou les parties adjacentes, car cela pourrait altérer le ton des couleurs.

### **Nettoyage**

- <sup>l</sup> Si la surface de l'écran est contaminée, soufflez sur la surface et essuyez-la délicatement avec un chiffon propre et sec. Si l'écran n'est toujours pas complètement propre, humidifiez le chiffon avec de l'alcool isopropylique.
- <sup>l</sup> N'utilisez pas de nettoyants abrasifs, d'eau, de diluants ou d'aérosols (poli), aucun solvant aromatique, cétone, etc. qui pourraient pénétrer par les trous du clavier de l'écran tactile HS2TCHPRO/HS2TCHPROBLK et causer des dommages.

### **Dépannage**

De temps en temps, votre système peut rencontrer un problème. Dans ce cas, votre centrale d'alarme affichera un message d'erreur. Lorsqu'un message d'erreur apparaît sur l'écran, consultez la liste des messages d'erreur fournie pour en savoir plus. Si vous avez besoin d'aide, contactez votre distributeur pour une assistance technique.

**Avertissement :** Cet équipement, le clavier à écran tactile HS2TCHPRO/HS2TCHPROBLK, doit être installé et utilisé dans un environnement non dangereux de pollution de type 2 maximum, et de surtension de catégorie II, uniquement en intérieur. Il est conçu pour être installé, entretenu et/ou réparé uniquement par des techniciens [une personne ayant la formation technique appropriée et l'expérience nécessaire pour connaître les dangers auxquels elle peut s'exposer en effectuant une tâche et les mesures pour réduire les risques pour elle-même et les autres personnes]. Cet équipement ne contient aucune pièce remplaçable par l'utilisateur final.

**Avertissement :** N'obstruez jamais l'accès à la centrale d'alarme à laquelle cet équipement est connecté. Ces précautions de sécurité ne vous dispensent pas de contacter le distributeur et/ou le fabricant afin d'obtenir des clarifications supplémentaires et/ou des réponses à vos préoccupations.

# **Démarrage rapide**

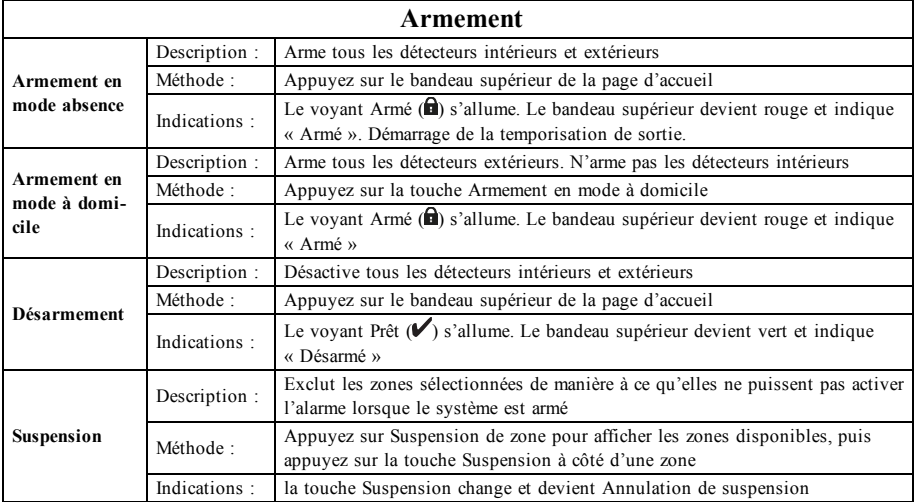

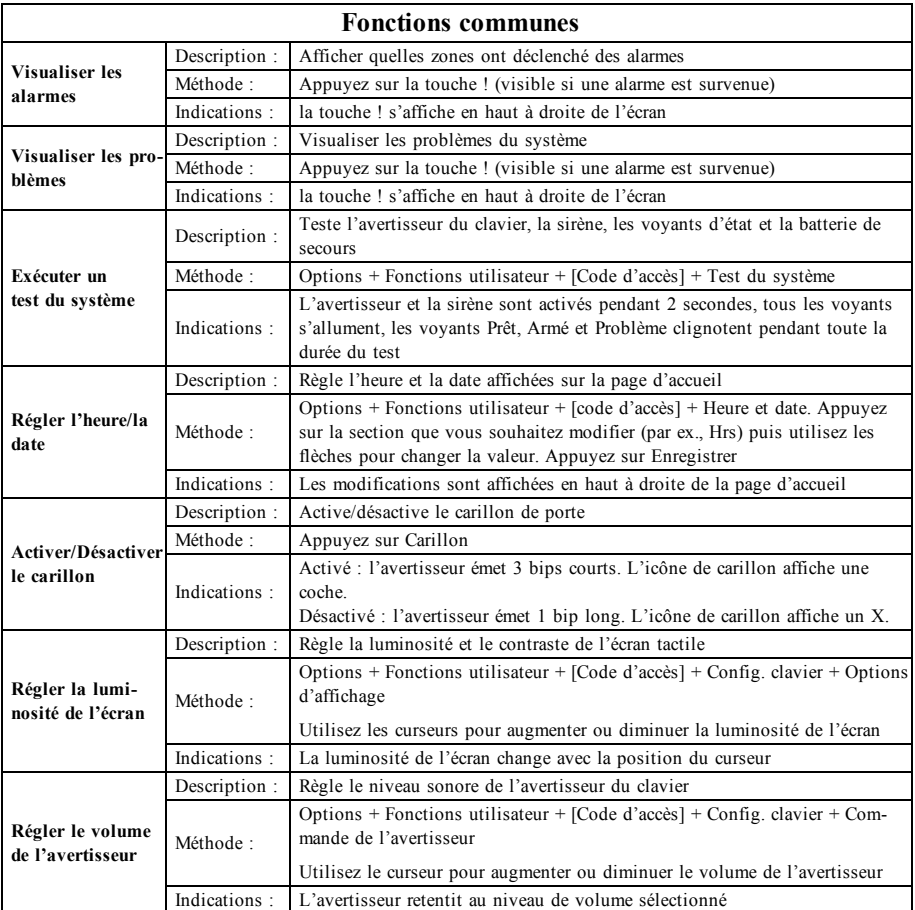

# **Introduction**

#### **Figure 1 - Commandes et indicateurs**

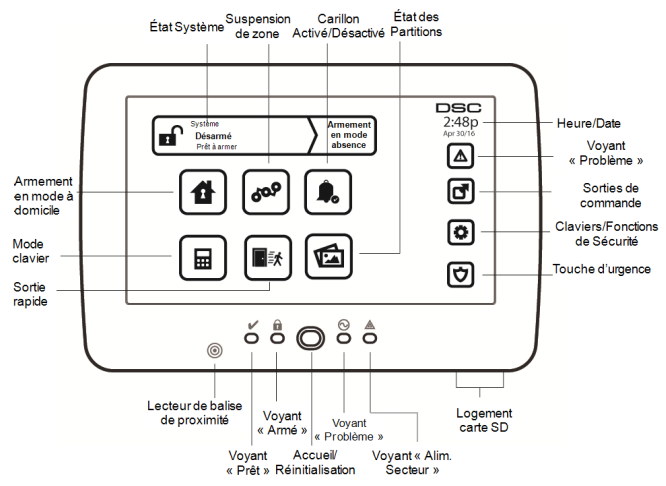

L'écran tactile HS2TCHPRO/HS2TCHPROBLK est un écran couleur ACL tactile interactif pouvant être utilisé sur n'importe quelle centrale PowerSeries Pro. En raison des exigences spécifiques des installations individuelles, certaines des fonctionnalités décrites ici peuvent fonctionner différemment par rapport à leur description. Consultez les Instructions de votre installateur pour en savoir plus sur votre installation spécifique et consultez le mode d'emploi pour en savoir plus sur le système de sécurité en général.

## **Test de fonctionnement**

Pour vérifier que votre système fonctionne comme prévu, vous devez le tester chaque semaine. Consultez le paragraphe « Test de votre système » dans ce manuel. Si votre système présente un dysfonctionnement, appelez votre installateur pour le faire réparer.

## **Surveillance**

Ce système est en mesure de transmettre des alarmes, des problèmes et des informations d'urgence à un central de télésurveillance. Si vous déclenchez une alarme par erreur, appelez immédiatement le central de télésurveillance pour éviter une intervention inutile.

### **Utilisation de votre système**

Cette rubrique vous fournit des informations supplémentaires sur la façon d'utiliser votre système d'alarme.

## **Lorsque l'alarme sonne**

Le système peut générer 3 sons d'alarme différents :

- $\bullet$  Sirène temporaire/pulsée = Alarme incendie
- $\bullet$  4 bips, pause de 5 secondes, 4 bips = Alarme de monoxyde de carbone
- $\bullet$  Sirène continue = Intrusion (Alarme d'intrusion)

**Remarque :** L'ordre de priorité des signaux est : alarme incendie, alarme de monoxyde de carbone et alarme d'urgence médicale, puis alarme d'intrusion.

**Remarque :** Une alarme d'urgence médicale est silencieuse. L'alarme est uniquement transmise au central de télésurveillance.

## **Sirène continue d'alarme d'intrusion (Cambriolage)**

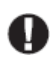

Si vous avez des doutes sur la source de l'alarme, soyez vigilant ! Si l'alarme était accidentelle, saisissez votre code d'accès pour la mettre en sourdine. Appelez votre central de télésurveillance pour éviter une intervention.

### **Si l'alarme d'intrusion était accidentelle**

1. Entrez votre code d'accès pour mettre en sourdine l'alarme. Si le code est saisi dans les 30 secondes (ou dans le délai programmé pour la transmission d'alarme), la transmission de l'alarme au central de télésurveillance sera annulée.

2. Appelez votre central de télésurveillance pour éviter une intervention.

### **Sirène pulsée d'alarme incendie**

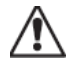

Suivez immédiatement votre plan d'évacuation d'urgence !

Si l'alarme incendie était accidentelle (par ex. : pain brûlé, vapeur de la douche, etc.), saisissez votre code d'accès pour la mettre en sourdine. Appelez votre central de télésurveillance pour éviter une intervention. Pour réinitialiser les détecteurs, consultez la rubrique « Réinitialisation des détecteurs ».

### **Alarme de monoxyde de carbone sans fil**

L'activation de votre alarme CO indique la présence de monoxyde de carbone (CO), un gaz qui peut être fatal. Lors d'une alarme, le témoin rouge du détecteur CO clignote rapidement et l'avertisseur émet une cadence sonore répétitive : 4 bips courts, pause de 5 secondes, 4 bips courts. De plus, pendant une alarme, la sirène connectée à la centrale d'alarme produit une cadence répétitive de 4 bips rapides, pause de 5 secondes, 4 bips rapides. Le clavier donne des indications visuelles et sonores en cas d'alarme CO.

### **En cas d'alarme sonore :**

- 1. Actionnez la touche de mise en sourdine.
- 2. Appelez le service d'urgence ou les pompiers.
- 3. Quittez immédiatement les locaux ou placez-vous devant une fenêtre ou une porte ouvertes.

**Avertissement :** Consultez attentivement le mode d'emploi/manuel d'installation des détecteurs de monoxyde de carbone pour déterminer les actions nécessaires afin de garantir votre sécurité et le bon fonctionnement de votre équipement. Intégrez à votre plan d'évacuation les points soulignés dans le manuel.

# **Problèmes**

Lorsqu'un problème est détecté, l'indicateur « Problème » ( **!** ) ou « Système » s'allumera, et le clavier émettra des bips sonores toutes les 10 secondes. Appuyez sur la touche ( **!** ) pour mettre les bips en sourdine. Appuyez sur ( **!** ) pour consulter le problème. L'indicateur « Problème » ( **!** ) ou « Système » clignotera. Le problème correspondant s'allumera.

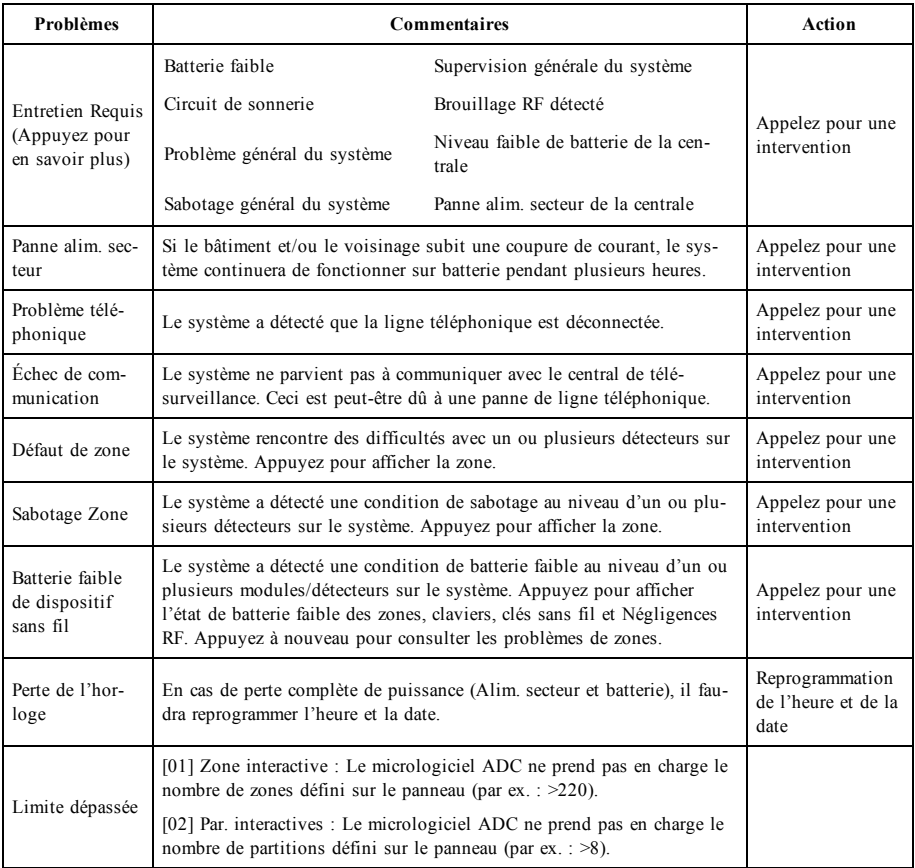

# **Fonctions supplémentaires**

### **Photos**

Vous pouvez créer un diaporama de photos qui apparaîtra sur le clavier. Les photos sont ajoutées à l'aide d'une carte SD (32 x 24 x 2,1 mm, non fournie). Consultez le mode d'emploi en ligne pour en savoir plus.

### **Sortie rapide**

Si le système est armé et que vous devez sortir, utilisez la fonction de sortie rapide pour éviter de désarmer et de réarmer le système. Pour activer cette fonction, touchez l'icône de sortie rapide. Vous disposez de 2 minutes pour quitter les locaux par votre porte de sortie. Lorsque la porte se referme, le délai de sortie restant s'annule.

### **Réglage de l'heure et de la date**

Touchez Options. Sélectionnez Fonctions utilisateur [Code maître] puis Heure et date. Touchez la section à modifier et utilisez les flèches haut/bas pour modifier l'heure et la date. Après avoir terminé, appuyez sur Enregistrer.

### **Mode clavier**

Cette option permet à l'écran tactile HS2TCHPRO/HS2TCHPROBLK de fonctionner comme un clavier DSC classique.

### **Carillon de porte (activer/désactiver le carillon)**

Le clavier indique l'état actuel de la fonction de carillon de porte (activé ou désactivé). Pour choisir l'autre état, touchez l'icône « Carillon ». Trois bips indiquent que le carillon est activé. Un bip long indique que le carillon est désactivé.

**Remarque :** La fonction de carillon de porte ne doit être utilisée qu'en mode désarmé.

### **Suspension de zone**

Cet écran permet de consulter l'état des zones sur le système.

### **Indicateurs d'état de zone**

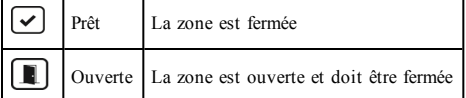

# **Menu des options**

Accédez aux fonctions suivantes en appuyant sur Options sur le côté droit de la page d'accueil. Consultez le mode d'emploi en ligne du HS2TCHPRO/HS2TCHPROBLK pour de plus amples informations.

- <sup>l</sup> Codes d'accès
- Menu Installateur
- Fonctions utilisateur
- Carillon Activé/Désactivé
- <sup>l</sup> État des Partitions
- Mode clavier

# **Codes d'accès**

Pour de plus amples informations, consultez le mode d'emploi en ligne du HS2TCHPRO/HS2TCHPROBLK.

## **Fonctions utilisateur**

Accédez aux fonctions utilisateur suivantes en appuyant sur Options + Fonctions utilisateur + [Code d'accès]. Pour de plus amples informations, consultez le mode d'emploi en ligne du HS2TCHPRO/HS2TCHPROBLK.

### **Configuration du clavier**

Les options suivantes peuvent être configurées :

**Options d'affichage :** pour régler la luminosité et le délai de mise en veille de l'écran tactile, ainsi que les options de l'économiseur d'écran.

**Commande de l'avertisseur :** pour régler le volume de l'avertisseur de l'écran tactile. Remarque : pour les installations SIA CP-01, le volume de l'avertisseur ne doit pas être réglé au niveau minimum.

**Remarque :** Pour les installations homologuées UL/ULC, le niveau par défaut de l'avertisseur doit être conservé.

**Cadre Photo :** pour sélectionner les images à afficher sur le diaporama.

**Étalonnage :** pour étalonner l'écran tactile.

**Mode Horloge :** pour afficher l'horloge numérique.

**Mode Nettoyage :** permet à l'utilisateur de toucher (c.-à-d. nettoyer) l'écran sans activer ou désactiver une quelconque fonction. L'écran restera dans ce mode pendant 30 secondes, puis reviendra à l'écran de configuration du clavier.

Page Accueil : pour configurer la vue, deux options sont proposées, Classique (boutons carrés) et Moderne (arrondis).

## **Carillon Activé/Désactivé**

**Carillon de porte :** pour activer/désactiver la fonction de carillon de porte, touchez l'icône « Carillon ». 3 bips indiquent que le carillon est activé. 1 bip long indique que le carillon est désactivé.

# **État des Partitions**

Pour consulter l'état des partitions, appuyez sur Options, Fonctions utilisateur, puis État des partitions. Le clavier indique l'état basique de 8 partitions maximum, en fonction de la configuration de votre système. Chaque partition est identifiée avec son état actuel.

## **Mode clavier**

Cette option permet à l'écran tactile HS2TCHPRO/HS2TCHPROBLK de fonctionner comme un clavier DSC classique.

# **Touches d'urgence**

Lors d'un appui sur la touche d'urgence, un nouvel écran apparaît proposant :

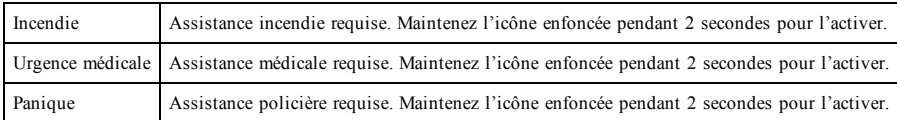

**Important :** Par défaut, seules les touches d'urgence médicale et de demande d'aide (panique) sont activées. La touche d'incendie ne sera pas opérationnelle à moins d'être programmée par l'installateur. Veuillez demander à votre installateur si les touches d'incendie, d'urgence médicale et de demande d'aide (panique) sont activées.

# **Test de votre système**

**Remarque :** Avant de procéder à un test du système, appelez votre central de télésurveillance pour les informer du moment où vous commencez et finissez le test.

## **Test de la sonnerie et de la sirène du clavier**

Le test du système consiste à faire sonner l'avertisseur du clavier et de la sonnerie/sirène pendant deux secondes, à tester les voyants d'état du clavier, et à tester la batterie de secours de la centrale.

1. Appuyez sur Options, Fonctions utilisateur [Code maître], puis Test Système. Déroulement du test :

- Le système active les avertisseurs de tous les claviers ainsi que toutes les sonneries/sirènes pendant deux secondes. Tous les voyants du clavier s'allument.

- Les voyants « Prêt », « Armé » et « Problème » clignoteront pendant toute la durée du test.

2. Pour quitter le menu des fonctions, appuyez sur [#].

## **Test complet de votre système**

Tous les détecteurs de fumée dans cette installation doivent être testés par l'installateur ou le distributeur de vos détecteurs de fumée une fois par an pour s'assurer qu'ils fonctionnent correctement.

**Remarque :** Si le système ne fonctionne pas correctement, appelez immédiatement votre installateur pour le faire réparer.

- 1. Avant de procéder au test, vérifiez que le système est désarmé et que le voyant « Prêt » est allumé.
- 2. Fermez toute les zones pour que le système revienne à l'état « Prêt ».
- 3. Testez le système en suivant toutes les étapes dans le paragraphe « Test de l'avertisseur et de la sirène du clavier ».
- 4. Pour tester les zones, activez chaque détecteur un par un (par ex. : ouvrez chaque porte/fenêtre ou marchez dans les zones de détection).

Sur un clavier HS2TCHPRO/HS2TCHPROBLK, le message suivant s'affichera à l'activation de chaque zone (détecteur) : « Prêt à Forcer », « Pas Prêt ». Utilisez la touche d'état de zone pour savoir quelles zones sont ouvertes. Le message disparaîtra à la fermeture des zones.

**Remarque :** Certaines fonctionnalités décrites ci-dessus ne seront pas opérationnelles à moins que votre installateur les ait activées. Demandez à votre installateur quelles fonctionnalités sont opérationnelles sur votre système.

## **Mode test de marche**

L'installateur peut lancer un test de marche pour le système. En mode test de marche, les voyants « Prêt », « Armé » et « Problème » clignoteront pour indiquer que le test de marche est actif. Lorsque le système aura terminé automatiquement le mode test de marche, il l'annoncera par un avertissement sonore (5 bips toutes les 10 secondes), en commençant cinq minutes avant la fin du test.

# **Accord de Licence**

IMPORTANT, À LIRE ATTENTIVEMENT : Le logiciel DSC acheté avec ou sans Produits et Composants est protégé par le droit d'auteur et il est acheté conformément aux modalités du contrat de licence :

- Ce Contrat de licence d'utilisation (« CLU ») est une entente légale entre Vous (l'entreprise, l'individu ou l'entité qui a acheté le Logiciel et tout Matériel connexe) et Digital Security Controls, une filiale de Tyco Safety Products Canada Ltd. (« DSC »), le fabricant des systèmes de sécurité intégrés et le développeur du logiciel et de tout produit ou composant connexe (« MATÉRIELS ») que Vous avez acquis.

- Si le produit logiciel DSC (« PRODUIT LOGICIEL » ou « LOGICIEL ») a été conçu pour être accompagné par du MATÉRIEL et qu'il n'est PAS accompagné par un nouveau MATÉRIEL, Vous n'avez pas le droit d'utiliser, de copier ou d'installer le PRODUIT LOGICIEL. Le PRODUIT LOGICIEL comprend le logiciel, et peut aussi comprendre des médias connexes, des matériels imprimés et de la documentation « en ligne » ou électronique.

- Tout logiciel fourni avec le produit logiciel qui est lié à un contrat de licence d'utilisation séparé Vous est cédé sous licence conformément aux modalités de ce contrat de licence.

- En installant, copiant, téléchargeant, sauvegardant, accédant ou utilisant d'une manière quelconque le produit logiciel, Vous acceptez inconditionnellement d'être lié par les modalités de ce CLU, même si ce CLU est considéré être une modification d'un quelconque accord ou contrat antérieur. Si vous n'acceptez pas les modalités du CLU, DSC refuse de Vous octroyer une licence d'utilisation pour le PRODUIT LOGICIEL et Vous n'avez pas le droit de l'utiliser.

#### **LICENCES DU PRODUIT LOGICIEL**

Le PRODUIT LOGICIEL est protégé par des lois sur le droit d'auteur et des traités internationaux sur le droit d'auteur, ainsi que par d'autres lois et traités de la propriété intellectuelle. Le droit d'utilisation du PRODUIT LOGICIEL est octroyé, pas vendu.

#### **1. OC TR OI D E LIC EN C E Le présent C LU vous donne les droits suivants :**

(a) Installation et utilisation du logiciel - Pour chaque licence acquise, Vous n'avez le droit d'installer qu'une seule copie du PRODUIT LOGICIEL.

(b) Stockage/Utilisation en réseau - Le PRODUIT LOGICIEL ne peut pas être installé, accédé, affiché, exécuté, partagé ou utilisé simultanément sur des ordinateurs différents, notamment une station de travail, un terminal ou autre dispositif électronique numérique (« Dispositif »). Autrement dit, si Vous avez plusieurs postes de travail, Vous devrez acheter une licence pour chaque poste de travail où le LOGICIEL sera utilisé.

(c) Copie de sauvegarde - Vous pouvez faire des copies de sauvegarde du PRODUIT LOGICIEL, mais vous ne pouvez posséder qu'une seule copie installée par licence à tout moment. Vous pouvez utiliser une copie de sauvegarde uniquement à des fins d'archivage. Hormis ce qui est expressément prévu dans ce CLU, Vous n'avez pas le droit de faire des copies du PRODUIT LOGICIEL, ni des matériels imprimés accompagnant le LOGICIEL.

#### **2. D ESC RIPTION S D'AU TR ES D R OITS ET LIMITES**

(a) Limites relatives à la rétro-ingénierie, à la décompilation et au désassemblage - Vous n'avez pas le droit de désosser, décompiler ou désassembler le PRODUIT LOGICIEL, sauf et seulement dans la mesure où une telle activité est explicitement permise par la loi en vigueur, sans égards à ces limites. Vous n'avez pas le droit de faire des changements ou des modifications, quels qu'ils soient, sans la permission écrite d'un dirigeant de DSC. Vous n'avez pas le droit de retirer les notices, les marques ou les étiquettes privatives du Produit Logiciel. Vous devez instituer des mesures raisonnables pour assurer la conformité aux modalités de ce CLU.

(b) Séparation des Composants - Le Produit Logiciel est fourni sous licence en tant que produit unique. Ses parties composantes ne peuvent pas être séparées pour être utilisées sur plus d'un MATÉRIEL.

(c) PRODUIT INTÉGRÉ unique - Si vous avez acquis ce LOGICIEL avec du MATÉRIEL, le PRODUIT LOGICIEL est fourni sous licence avec le MATÉRIEL en tant que produit intégré unique. Dans ce cas, le PRODUIT LOGICIEL ne peut être utilisé qu'avec le MATÉRIEL conformément à ce CLU.

(d) Location - Vous n'avez pas le droit de louer, céder sous bail ou prêter le PRODUIT LOGICIEL. Vous n'avez pas le droit de le mettre à la disposition d'autres personnes ou de l'afficher sur un serveur ou un site Web.

(e) Transfert du Produit Logiciel - Vous pouvez transférer tous vos droits au titre du présent CLU uniquement dans le cadre de la vente ou du transfert permanent du MATÉRIEL, à condition que Vous n'en conserviez aucune copie, que Vous transfériez tout le PRODUIT LOGICIEL (tous les composants, les matériels imprimés et autres, toutes les mises à niveau et ce CLU), et à condition que le récipiendaire accepte les conditions de ce CLU. Si le PRODUIT LOGICIEL est une mise à niveau, tout transfert doit également inclure toutes les versions antérieures du PRODUIT LOGICIEL.

(f) Résiliation - Sans préjudice de tous autres droits, DSC se réserve le droit de résilier ce CLU si Vous ne respectez pas les modalités de ce CLU. Dans ce cas, Vous devez détruire toutes les copies du PRODUIT LOGICIEL et toutes ses parties composantes.

(g) Marques de commerce - Ce CLU ne Vous donne aucun droit relativement aux marques de commerce ou aux marques de service de DSC ou de ses fournisseurs.

#### **3. D R OIT D'AU TEU R**

Tous les titres et droits de propriété intellectuelle associés au PRODUIT LOGICIEL (notamment mais pas seulement aux images, photographies et textes incorporés dans le PRODUIT LOGICIEL), les documents imprimés joints et tout exemplaire du PRODUIT LOGICIEL sont la propriété de DSC et de ses fournisseurs. Vous n'avez pas le droit de faire des copies des documents imprimés accompagnant le PRODUIT LOGICIEL. Tous les titres et droits de propriété intellectuelle associés au contenu qui peut être accédé par le biais du PRODUIT LOGICIEL sont la propriété du propriétaire respectif du contenu et ils peuvent être protégés par le droit d'auteur ou autres lois et traités sur la propriété intellectuelle. Ce CLU ne Vous octroie pas le droit d'utiliser ces éléments. Tous les droits qui ne sont pas expressément octroyés par ce CLU sont réservés par DSC et ses fournisseurs.

#### **4. R ESTRIC TION S D'EXPOR TATION**

Vous acceptez de ne pas exporter ou réexporter le PRODUIT LOGICIEL vers tout pays, personne ou entité soumis à des restrictions canadiennes à l'exportation.

#### **5. C H OIX D U D R OIT**

Ce contrat de licence d'utilisation est régi par les lois de la Province de l'Ontario, Canada.

#### **6. AR BITR ATION**

Tous les conflits survenant relativement à ce contrat seront résolus par un arbitrage définitif et contraignant, conformément à la Loi sur l'arbitrage, et les parties acceptent d'être liées par la décision de l'arbitre. Le lieu de l'arbitrage sera Toronto, au Canada, et le langage de l'arbitrage sera l'anglais.

#### **7. GAR AN TIE LIMITÉE**

(a) ABSENCE DE GARANTIE - DSC FOURNIT LE LOGICIEL « EN L'ÉTAT » SANS GARANTIE. DSC NE GARANTIT PAS QUE LE LOGICIEL SATISFERA VOS EXIGENCES OU QUE L'EXPLOITATION DU LOGICIEL SERA ININTERROMPUE OU SANS ERREUR.

(b) CHANGEMENTS DU CADRE D'EXPLOITATION - DSC ne sera pas responsable des problèmes provoqués par des changements dans les caractéristiques d'exploitation du MATÉRIEL, ou des problèmes d'interaction du PRODUIT LOGICIEL avec des LOGICIELS ou MATÉRIELS NON-DSC.

(c) LIMITES DE RESPONSABILITÉ ; LA GARANTIE REFLÈTE LA RÉPARTITION DES RISQUES - DANS TOUS LES CAS, SI UN STATUT QUELCONQUE SUPPOSE DES GARANTIES OU CONDITIONS QUI NE SONT PAS STIPULÉES DANS LE PRÉSENT CONTRAT DE LICENCE, TOUTE LA RESPONSABILITÉ ASSUMÉE PAR DSC DANS LE CADRE D'UNE DISPOSITION QUELCONQUE DE CE CONTRAT SERA LIMITÉE AU MONTANT LE PLUS ÉLEVÉ QUE VOUS AVEZ PAYÉ POUR LA LICENCE DU PRODUIT LOGICIEL OU CINQ DOLLARS CANADIENS (5 CAD). PARCE QUE CERTAINES JURIDICTIONS NE PERMETTENT PAS L'EXCLUSION OU LES RESTRICTIONS DE RESPONSABILITÉ POUR DOMMAGES INDIRECTS, CES RESTRICTIONS PEUVENT NE PAS S'APPLIQUER DANS VOTRE CAS.

(d) EXONÉRATION DE GARANTIES - CETTE GARANTIE CONTIENT L'ENTIÈRE GARANTIE ET REMPLACERA TOUTES LES AUTRES GARANTIES, QU'ELLES SOIENT EXPLICITES OU IMPLICITES (NOTAMMENT TOUTES LES GARANTIES IMPLICITES DE QUALITÉ MARCHANDE OU D'ADÉQUATION À UN USAGE PARTICULIER) ET TOUTE AUTRE OBLIGATION OU RESPONSABILITÉ DE DSC. DSC NE FAIT AUCUNE AUTRE GARANTIE. DSC N'ASSUME PAS LA RESPONSABILITÉ ET N'AUTORISE AUCUNE AUTRE PERSONNE PRÉTENDANT AGIR EN SON NOM À MODIFIER OU CHANGER CETTE GARANTIE, NI À ASSUMER EN SON NOM TOUTE AUTRE GARANTIE OU RESPONSABILITÉ CONCERNANT CE PRODUIT LOGICIEL.

(e) RECOURS EXCLUSIF ET LIMITE DE GARANTIE - DSC NE SERA EN AUCUN CAS RESPONSABLE DES DOMMAGES PARTICULIERS, ACCIDENTELS OU INDIRECTS SUR LA BASE D'UNE RUPTURE DE GARANTIE, RUPTURE DE CONTRAT, NÉGLIGENCE, RESPONSABILITÉ STRICTE OU TOUTE AUTRE THÉORIE JURIDIQUE. DE TELS DOMMAGES INCLUENT NOTAMMENT, MAIS PAS EXCLUSIVEMENT, UNE PERTE DE PROFITS, UN ENDOMMAGEMENT DU PRODUIT LOGICIEL OU DE TOUT AUTRE ÉQUIPEMENT ASSOCIÉ, UN COÛT DU CAPITAL, UN COÛT DE REMPLACEMENT OU DE SUBSTITUTION DES ÉQUIPEMENTS, DES INSTALLATIONS OU DES SERVICES, UN TEMPS D'ARRÊT, LE TEMPS DE L'ACHAT, LES RÉCLAMATIONS DE TIERS, Y COMPRIS DES CLIENTS, AINSI QUE LES DOMMAGES À LA PROPRIÉTÉ.

AVERTISSEMENT : DSC recommande de tester complètement l'intégralité du système régulièrement. Toutefois, malgré des tests réguliers, il peut arriver que le fonctionnement du PRODUIT LOGICIEL ne soit pas conforme aux attentes en raison notamment, mais pas exclusivement, de sabotages criminels ou de pannes de courant. Déclaration de conformité FCC-

ATTENTION : tout changement ou modification n'ayant pas été expressément approuvés par DSC peuvent annuler votre droit à utiliser cet équipement.

Cet équipement produit et utilise de l'énergie de radiofréquence et, en cas d'installation et d'utilisation incorrectes, non conforme aux instructions du fabricant, il est susceptible de provoquer des interférences affectant les communications de radio et de télévision. Suite à des essais types, ce produit est déclaré conforme aux limites d'exploitation d'un appareil de Classe B conformément aux spécifications des normes FCC, section 15, paragraphe « B », qui sont conçus pour apporter une protection raisonnable contre de telles interférences dans toute installation résidentielle. Quoi qu'il en soit, il n'existe aucune garantie que des interférences ne se produiront pas une installation particulière. Si cet équipement cause des interférences nuisibles à la réception des signaux de radio ou de télévision, ce qui peut être déterminé en allumant et en éteignant l'appareil, l'utilisateur est encouragé à essayer de corriger ces interférences par l'un des moyens suivants :

- Réorientez l'antenne de réception.

- Déplacez la centrale d'alarme par rapport au récepteur

- Éloignez la centrale d'alarme du récepteur

- Branchez la centrale d'alarme sur une autre prise afin que la centrale et le récepteur soient sur deux circuits différents.

Si nécessaire, consultez le fournisseur ou un technicien radio/télévision pour obtenir d'autres recommandations. La brochure suivante, publiée par la Commission fédérale des communications (FCC), peut s'avérer utile : « How to Identify and Resolve Radio/Television Interference Problems » (Comment identifier et résoudre les problèmes d'interférences de radio et de télévision). Ce livret est disponible auprès de « U.S. Government Printing Office, Washington, D.C. 20402 » sous la référence 004-000- 00345-4.

Cet appareil numérique de classe B est conforme à la norme CAN ICES-3(b)/nmb-3(b).

EN50131-1 Cat.3/Classe II

Le clavier HS2TCHPRO/HS2TCHPROBLK est certifié par Telefication selon les normes EN50131-1:2006 + A1:2009 + A2:2017, EN50131-3:2009 pour la catégorie 3, classe II.

Remarque : pour les installations conformes à la norme EN50131, les fonctions suivantes (initiées par les boutons d'urgence du clavier) sont désactivées :

- Fonction d'alarme d'incendie

- Fonction d'alarme auxiliaire (urgence médicale)

- Fonction d'alarme de panique

#### © 2018 Tyco Security Products. Tous droits réservés Toronto, Canada • www.dsc.com

Les marques déposées, les logos et les marques de service présents dans ce document sont enregistrés aux États-Unis [ou dans d'autres pays]. Toute utilisation frauduleuse des marques déposées est strictement interdite et Tyco fera respecter de manière agressive ses droits de propriété intellectuelle dans toute la mesure permise par la loi, y compris par des poursuites pénales, le cas échéant. Toutes les marques déposées qui n'appartiennent pas à Tyco sont la propriété exclusive de leurs propriétaires respectifs et sont utilisées avec leur permission ou autorisées en vertu des lois en vigueur. Les offres de produits et les caractéristiques sont sujettes à modification sans préavis.

Les produits réels peuvent différer des photographies présentées. Toutes les fonctions ne sont pas disponibles sur tous les produits. La disponibilité des produits varie en fonction des régions ; contactez votre représentant local.

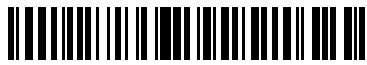

29010534R002

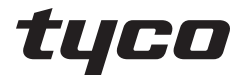

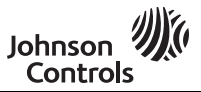

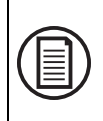

Ga om de volledige gebruiksaanwijzing te downloaden en om uw product te registreren naar: www.dsc.com/m/29010529 of scan de QR-code rechts.

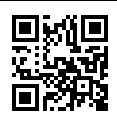

## **Gebruikshandleiding HS2TCHPRO/HS2TCHPROBLK-Touchscreen**

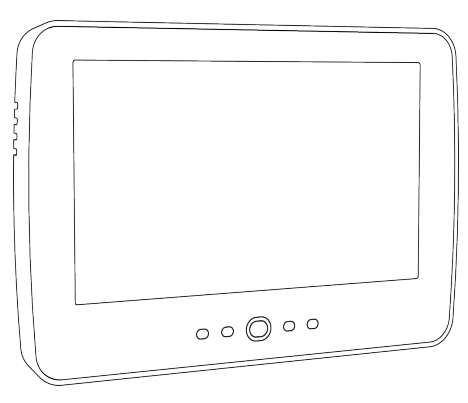

**Waarschuwing:** Deze handleiding bevat informatie over beperkingen wat betreft productgebruik, functie en informatie over de beperking van aansprakelijkheid van de fabrikant. De hele handleiding moet zorgvuldig worden gelezen.

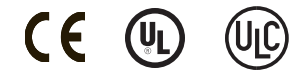

# **Veiligheidsvoorschriften**

Deze handleiding moet worden gebruikt in combinatie met de Gebruikshandleiding voor het compatibele alarmbedieningspaneel van de PowerSeries Pro: HS3032, HS3128, HS3248.

Zorg er altijd voor dat u de nieuwste versie van de gebruikershandleiding heeft. Bijgewerkte versies van deze gebruikershandleiding zijn verkrijgbaar door contact op te nemen met uw distributeur.

**Waarschuwing:** Lees en bewaar deze instructies! Volg alle WAARSCHUWINGEN EN INSTRUCTIES die in dit document en/of op het apparaat zijn vastgelegd.

### **Belangrijke veiligheidsinstructies**

Neem het onderstaande in acht, om het risico van brand, elektrische schokken en/of letsel te beperken:

- <sup>l</sup> Mors geen vloeistof op het apparaat.
- Probeer dit product niet zelf te repareren. Het openen of verwijderen van de afdekking kan u blootstellen aan gevaarlijke spanning of andere risico's. Laat onderhoud/reparaties uitsluitend uitvoeren door gekwalificeerd personeel. Open het apparaat nooit zelf.
- <sup>l</sup> Raak tijdens onweer het apparaat en de daarop aangesloten kabels niet aan; er kan zich een risico op elektrische schokken voordoen.
- Gebruik het alarmsysteem niet om een gaslek te melden als het systeem zich in de buurt van de lekkage bevindt.

### **Regulier onderhoud en probleemoplossing**

Houd uw HS2TCHPRO/HS2TCHPROBLK-touchscreentoetsenpaneel in topconditie door alle instructies in deze handleiding en/of aangegeven op het product te volgen.

### **Voorzorgsmaatregelen**

Oefen geen overmatige kracht uit op het oppervlak van het scherm of de delen hieromheen, omdat hierdoor de tint van de kleuren kan variëren.

## **Reiniging**

- <sup>l</sup> Als het schermoppervlak verontreinigd is, adem op het oppervlak en veeg het af met een zacht, droog doekje. Indien dit niet voldoende is bevochtigt u een doekje met isopropylalcohol.
- <sup>l</sup> Gebruik geen schuurmiddelen, water, verdunners, oplosmiddelen, spuitbussen (spuitlak), aromatische oplosmiddelen, ketonen enz. die via openingen het HS2TCHPRO/HS2TCHPROBLK-touchscreentoetsenpaneel kunnen binnendringen en schade kunnen veroorzaken.

## **Probleemoplossing**

Soms hebt u een probleem met uw systeem. Als dit gebeurt, geeft uw alarmcontroller een foutmelding weer. Raadpleeg de meegeleverde lijst wanneer u een foutmelding op het scherm ziet. Als u extra hulp nodig hebt, neem dan voor onderhoud contact op met uw distributeur.

**Waarschuwing:** Het toetsenpaneel van het HS2TCHPRO/HS2TCHPROBLK-touchscreentoetsenpaneel moet geïnstalleerd en gebruikt worden in een omgeving met een maximale vervuilingsgraad 2 en overspanningscategorie II op ongevaarlijke locaties (alleen binnen). Het is ontworpen om alleen door onderhoudsmensen te worden geïnstalleerd, onderhouden en/of gerepareerd [onderhoudspersoneel wordt gedefinieerd als een persoon met de juiste technische opleiding en ervaring die noodzakelijk is om zich bewust te zijn van de gevaren waaraan die persoon kan worden blootgesteld bij het uitvoeren van een taak en maatregelen om de risico's voor die persoon of voor andere personen te beperken]. Er bevinden zich in dit apparaat geen onderdelen die door de eindgebruiker kunnen worden vervangen.

**Waarschuwing:** Blokkeer nooit de toegang tot de alarmcontroller waarop de apparatuur is aangesloten. Laat u door deze veiligheidsvoorschriften er niet van weerhouden contact op te nemen met de distributeur en/of de fabrikant voor verdere verduidelijking en/of antwoorden op uw vragen.

# **Snel aan de slag**

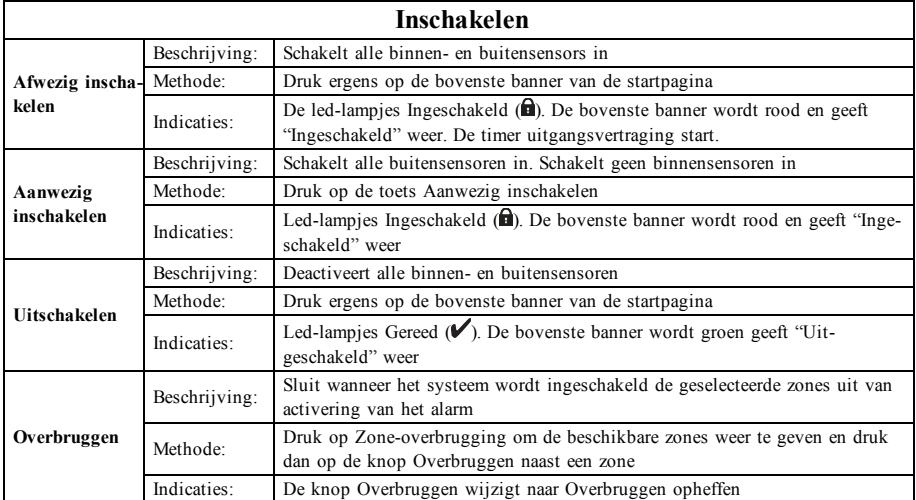

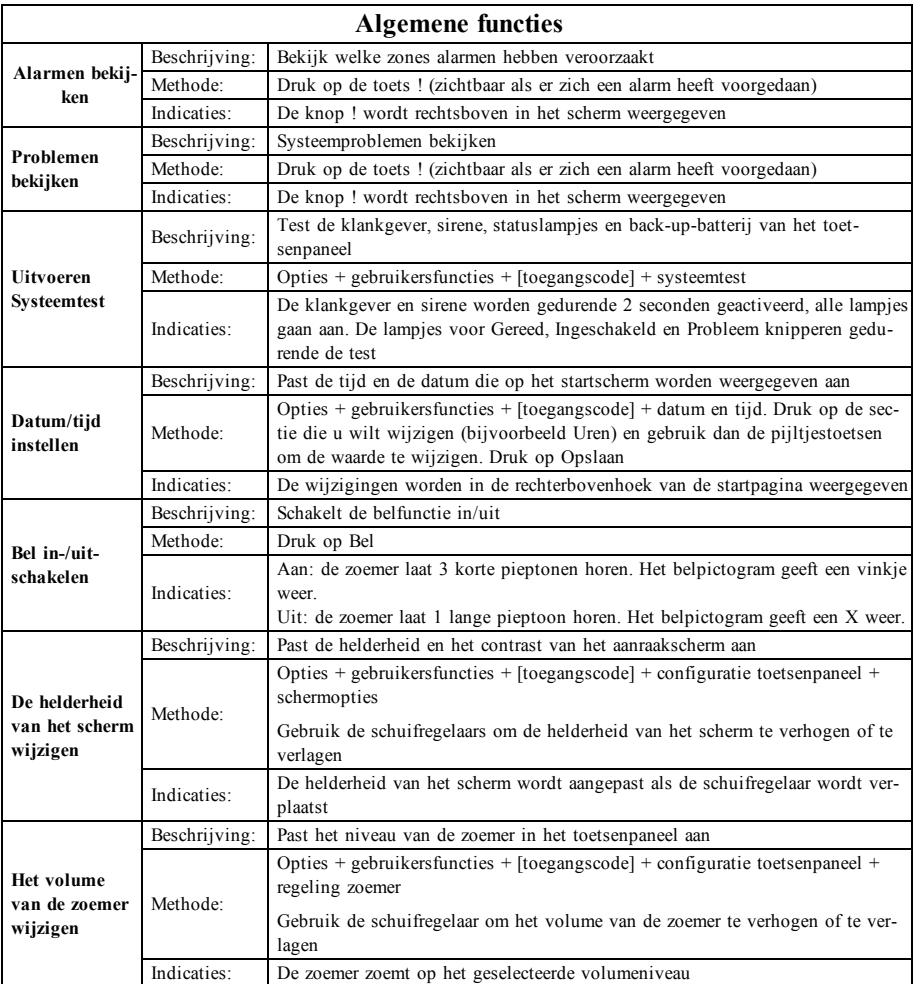

# **Inleiding**

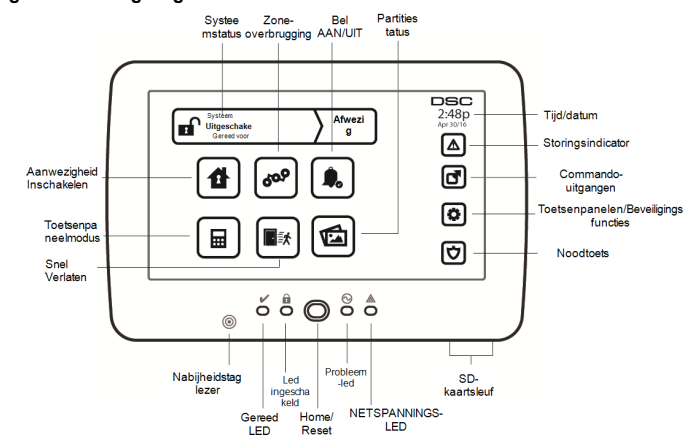

**Afbeelding 1- Bedieningsorganen en indicators**

Het HS2TCHPRO/HS2TCHPROBLK-touchscreen is een interactief, aanraakgevoelig, lcd-kleurenscherm dat kan worden gebruikt voor ieder bedieningspaneel van de PowerSeries Pro. Vanwege de aangepaste eisen van individuele installaties, kunnen sommige functies anders werken dan hier wordt beschreven. Raadpleeg uw installatiehandleiding voor de details van uw specifieke installatie en deze gebruikershandleiding voor algemene beveiligingssysteem informatie.

### **Testen**

Om ervoor te zorgen dat uw systeem naar behoren blijft functioneren, moet u uw systeem wekelijks testen. Raadpleeg sectie "Uw systeem testen" in deze handleiding. Als uw systeem niet goed functioneert, neem dan contact op met uw installateur voor reparatie.

## **Bewaking**

Dit systeem is geschikt voor het verzenden van alarmen, problemen & noodinformatie naar een meldkamer. Als u per ongeluk een alarm af laat gaan, bel dan onmiddellijk de meldkamer om te voorkomen dat er ten onrechte actie wordt ondernomen.

## **Uw systeem gebruiken**

In dit deel vindt u aanvullende informatie over het gebruik van uw alarmsysteem.

## **Als het Alarm afgaat**

Het systeem kan 3 verschillende alarmgeluiden genereren:

- $\bullet$  Tijdelijk/gepulseerde sirene = brandalarm
- $\bullet$  4 pieptonen, 5-seconde pauze, 4 pieptonen = koolmonoxide alarm
- $\bullet$  Ononderbroken sirene = inbraak (Inbraakalarm)

**Opmerking:** De prioriteitsvolgorde van de signalen is brandalarm, koolstofmonoxide-alarm en medisch alarm en daarna het inbraakalarm.

**Opmerking:** Medisch alarm is stil. Dit zorgt alleen voor een alarmmelding naar de meldkamer.

## **Alarm voor indringing (Inbraak), continue sirene**

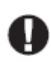

Als u niet zeker bent van het soort alarm, benader het dan voorzichtig! Als het alarm per ongeluk af gaat, voer dan uw toegangscode in om het alarm uit te schakelen. Bel uw meldkamer om uitzending te voorkomen.

### **Als het inbraakalarm per ongeluk was**

1. Voer uw toegangscode in om het alarm uit te schakelen. Als de code binnen 30 sec (of de geprogrammeerde waarde van de alarmverzendvertraging) is ingevoerd wordt verzending van het alarm naar de meldkamer geannuleerd.

2. Bel uw meldkamer om uitzending te voorkomen.

## **Brandalarm gepulseerde sirene**

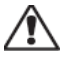

Voer onmiddellijk uw noodevacuatieplan uit!

Als het brandalarm per ongeluk af gaat (bijv. verbrande toast, badkamerstoom, enz.), voer dan uw toegangscode in om het alarm uit te schakelen. Bel uw meldkamer om uitzending te voorkomen. Vraag uw beveiligingsbedrijf of uw systeem is voorzien van branddetectie. Zie de sectie Sensoren opnieuw instellen om de detectoren opnieuw in te stellen.

### **Draadloos koolstofmonoxide-alarm**

Activering van het CO-alarm duidt op de aanwezigheid van koolmonoxide (CO), die fataal kan zijn. Tijdens een alarm knipperen de rode led op de CO-melder snel en de zoemer gaat herhaaldelijk af: 4 snelle pieptonen, 5 sec pauze, 4 snelle pieptonen. Tijdens een alarm gaat de sirene aangesloten op het bedieningspaneel ook herhaaldelijk af: 4 snelle pieptonen, 5 sec pauze, 4 snelle pieptonen. Het toetsenpaneel zal ook een hoorbare en zichtbare melding van het CO-alarm afgeven.

### **Als** het alarm afgaat:

- 1. Stiltetoets bedienen.
- 2. Bel de hulpdiensten of de brandweer.
- 3. Ga onmiddellijk naar buiten of naar een open deur/raam.

**Waarschuwing:** Lees zorgvuldig de installatie-/gebruikershandleiding van uw koolmonoxidemelder om de noodzakelijke acties te bepalen die nodig zijn om uw veiligheid te garanderen en ervoor te zorgen dat de apparatuur correct werkt. Neem de in de handleiding opgenomen stappen op in uw evacuatieplan.

# **Storing**

Als er een probleemconditie wordt gedetecteerd, gaat het indicatielampje Probleem ( **!** ) of Systeem aan en piept het toetsenpaneel iedere 10 seconden. Druk de toets ( **!** ) om het piepen te stoppen. Druk ( **!** ) om de probleemconditie te zien. Het indicatielampje Probleem ( **!** ) of Systeem knippert. Het overeenkomstige indicatielampje licht op.

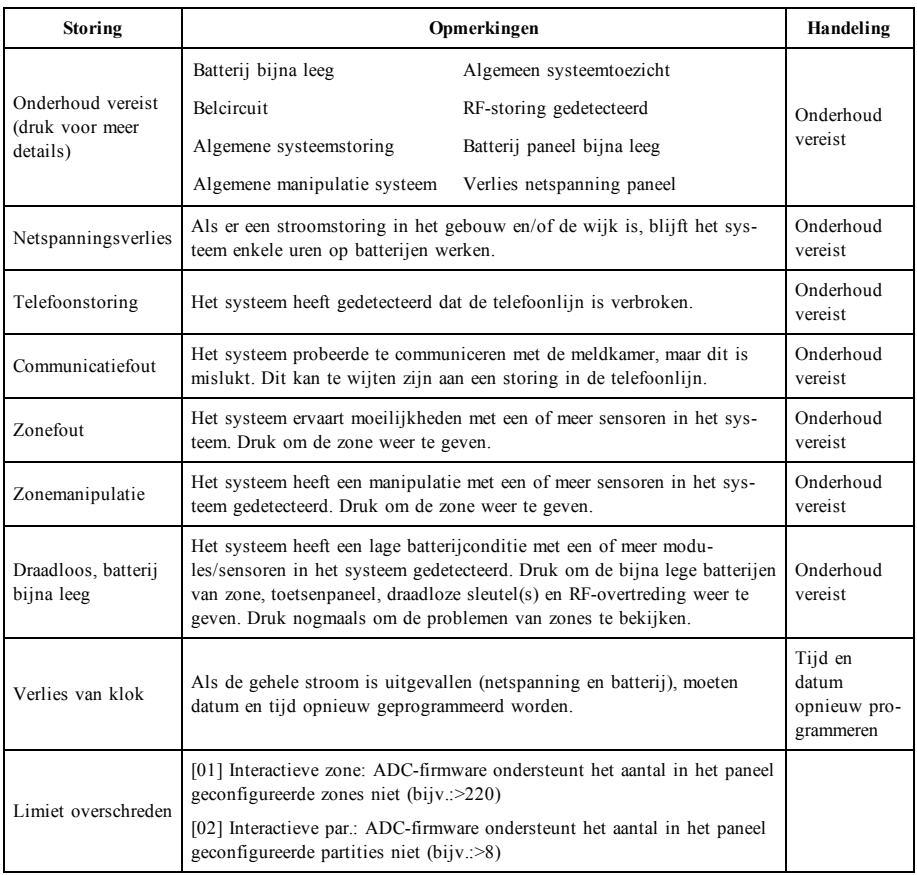

# **Aanvullende functies**

## **Foto's**

U kunt een diashow van te bekijken foto's op het toetsenpaneel aanmaken. De foto's worden toegevoegd met behulp van een SD-kaart (32 x 24 x 2,1 mm; niet inbegrepen). Zie online gebruikershandleiding voor meer informatie.

### **Snel vertrek**

Als het systeem is ingeschakeld en u wilt weg, gebruik dan de functie snel vertrek om te voorkomen dat het systeem wordt uitgeschakeld en weer wordt ingeschakeld. Tik op het pictogram Snel vertrek om deze functie te activeren. U hebt 2 minuten de tijd om het pand te verlaten via de uitgangsdeur. Wanneer de deur weer gesloten is, wordt de resterende vertrektijd afgebroken.

### **Tijd en datum programmeren**

Tik op Opties. Selecteer Gebruikersfuncties [mastercode] en selecteer dan Tijd & datum. Tik op de sectie die u wilt veranderen en gebruik de pijltoetsen omhoog/omlaag om de tijd/datum te veranderen. Eenmaal gereed drukt u op Opslaan.

### **Toetsenpaneelmodus**

Met deze functie kan het HS2TCHPRO/HS2TCHPROBLK-touchscreen als een traditioneel DSC-toetsenpaneel functioneren.

### **Deurbel (Bel inschakelen/uitschakelen)**

Het toetsenpaneel geeft de huidige toestand van de deurbelfunctie aan (ingeschakeld of uitgeschakeld). Tik op het pictogram "Bel" om de tegenovergestelde functie te kiezen. Drie pieptonen geven aan dat de bel AAN (ingeschakeld) is. Eén lange pieptoon geeft aan dat de bel UIT (uitgeschakeld) is.

**Opmerking:** De deurbelfunctie mag alleen worden gebruikt in de modus Uitgeschakeld.

## **Zoneoverbrugging**

Met dit scherm kunt u de status bekijken van de zones op het systeem.

### **Zonestatusindicatoren**

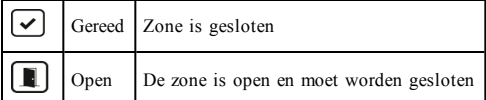

# **Optiemenu**

Ga naar de volgende functies door aan de rechterkant van de startpagina op Opties te drukken. Zie de online HS2TCHPRO/HS2TCHPROBLK-gebruiksaanwijzing voor meer informatie.

- Toegangscodes
- **Julie** Installateursmenu
- **Gebruikersfuncties**
- <sup>l</sup> Bel ingeschakeld/uitgeschakeld
- **Partitiestatus**
- <sup>l</sup> Toetsenpaneelmodus

## **Toegangscodes**

Zie de online gebruikshandleiding van de HS2TCHPRO/HS2TCHPROBLK voor meer informatie.

## **Gebruikersfuncties**

Ga naar de volgende gebruikersfuncties door op Opties + Gebruikersfuncties + [Toegangscode] te drukken. Zie de online gebruikshandleiding van de HS2TCHPRO/HS2TCHPROBLK voor meer informatie.

### **Configuratie toetsenpaneel**

De volgende opties kunnen worden geconfigureerd:

**Weergaveopties:** hiermee kunnen de helderheid en de schermtime-out van het touchscreen worden ingesteld, evenals de schermbeveiligingsopties.

**Zoemerbeheer:** hiermee kan het volume van de zoemer van het touchscreen worden ingesteld. Opmerking: Het volume van de zoemer mag voor SIA CP-01 niet op de minimale instelling worden gezet.

**Opmerking:** Het niveau van de zoemer mag bij UL/ULC-installaties niet van het standaardniveau worden gewijzigd.

**Fotolijst:** hiermee kunnen de foto's worden geselecteerd die in de diashow worden weergegeven.

**Kalibratie:** hiermee wordt het touchscreen gekalibreerd.

**Klokmodus:** hiermee wordt de digitale klok weergegeven.

**Reinigingsmodus:** hiermee kan de gebruiker het scherm aanraken (d.w.z. reinigen) zonder functies in- of uit te schakelen. Het scherm blijft gedurende 30 seconden in deze modus en keert daarna terug naar het scherm configuratie Toetsenpaneel.

**Startpagina:** kan in een van twee verschillende weergaves worden geconfigureerd, Klassiek (vierkante toetsen) en Modern (rondeau).

## **Bel ingeschakeld/uitgeschakeld**

**Deurbel:** Tik op het belpictogram om de deurbelfunctie AAN/UIT te zetten. 3 piepjes geven aan dat de bel AAN staat. 1 lange piep geeft aan dat de bel UIT staat.

## **Partitiestatus**

Druk om de Partitiestatus te bekijken op Opties, Gebruikersfuncties en dan Partitiestatus. Het toetsenpaneel toont de algemene status voor maximaal 8 partities, afhankelijk van de configuratie van uw systeem. Iedere partitie wordt met zijn huidige status geïdentificeerd.

## **Toetsenpaneelmodus**

Met deze functie kan het HS2TCHPRO/HS2TCHPROBLK-touchscreen als een traditioneel DSC-toetsenpaneel functioneren.

# **Noodtoetsen**

Wanneer de noodtoets wordt ingedrukt, wordt een nieuw scherm weergegeven met:

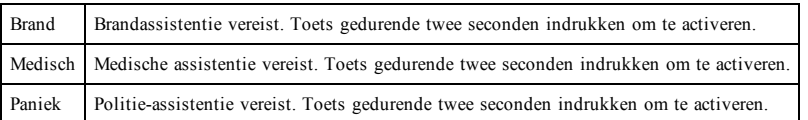

**Belangrijk:** De medische en paniektoetsen zijn standaard AAN. De brandtoets werkt niet, tenzij hij door de installateur is geprogrammeerd. Vraag uw installateur of de brand- medische en paniektoetsen zijn ingeschakeld.

# **Uw systeem testen**

**Opmerking:** Als u een systeemtest wilt uitvoeren, neem dan contact op met uw meldkamer om ze op de hoogte te stellen van wanneer u begint en wanneer u de test beëindigt.

## **Uw toetsenpaneelklankgever en sirene testen**

De systeemtest voert een controle van twee seconden uit van de toetsenpaneelklankgever en deurbel of sirene, in aanvulling op het testen van de statuslampen op het toetsenpaneel en de paneelback-up-batterij.

1. Druk op Opties, Gebruikersfuncties [mastercode] en vervolgens op Systeemtest. Het volgende doet zich voor:

- Het systeem activeert gedurende twee seconden iedere klankgever van het toetsenpaneel en alle bellen/sirenes. Alle lampjes van het toetsenpaneel gaan AAN.

- De leds Gereed, Ingeschakeld en Probleem knipperen tijdens de duur van de test.
- 2. Druk op [#] om het functiemenu te verlaten.

## **Het volledige systeem testen**

Alle rookmelders in deze installatie moeten eenmaal per jaar worden getest door uw rookmelderinstallateur of dealer om er zeker van te zijn dat ze goed functioneren.

**Opmerking:** Als uw systeem niet goed functioneert, neem dan contact op met uw installatiebedrijf voor onmiddellijke reparatie.

- 1. Voorafgaand aan het testen moet u ervoor zorgen dat het systeem is uitgeschakeld en het Gereed-lampje brandt.
- 2. Sluit alle zones zodat het systeem terugkeert naar de status Gereed.
- 3. Voer een systeemtest uit door de volgende stappen te volgen in de sectie "Uw toetsenpaneelklankgever en sirene testen".
- 4. Activeer om de zones te testen achtereenvolgens iedere detector (open bijvoorbeeld iedere deur/ieder raam of loop in het gebied van de bewegingsdetectoren).

Op een HS2TCHPRO/HS2TCHPROBLK-toetsenpaneel wordt het volgende bericht weergegeven als elke zone (melder) wordt geactiveerd: "Gereed om te forceren" of "Niet gereed". Gebruik de toets zonestatus om te bekijken welke zones open zijn. Het bericht verdwijnt zodra de zones worden gesloten.

**Opmerking:** Sommige opties die hierboven worden beschreven werken niet tenzij ingeschakeld door uw installateur. Vraag uw installateur welke opties op uw systeem werkzaam zijn.

## **Modus Looptest**

De installateur kan een modus Looptest voor het systeem initiëren. In de Looptestmodus knipperen de leds Gereed, Ingeschakeld en Probleem om aan te geven dat de looptest actief is. Wanneer het systeem automatisch de looptestmodus beëindigt, wordt dit aangegeven met een geluidssignaal (5 piepjes elke 10 seconden), dat 5 minuten vóór het einde van de test begint.

# **Licentieovereenkomst**

BELANGRIJK - ZORGVULDIG LEZEN: DSC software, die met of zonder producten en componenten is aangeschaft, is auteursrechtelijk beschermd en wordt aangeschaft onder de volgende licentievoorwaarden:

- Deze "End-User License Agreement" (Licentieovereenkomst eindgebruiker of "EULA") is een juridische overeenkomst tussen u (het bedrijf, de persoon of de entiteit die de software en enige gerelateerde hardware heeft verworven) en Digital Security Controls, een afdeling van Tyco Safety Products Canada Ltd. ("DSC"), de fabrikant van de geïntegreerde beveiligingssystemen en de ontwikkelaar van de software en alle hieraan gerelateerde producten of componenten ("HARDWARE") die u hebt verworven.

- Als het DSC-softwareproduct ("SOFTWAREPRODUCT" of "SOFTWARE") samen met HARDWARE moet worden geleverd en dit NIET samen met nieuwe HARDWARE is geleverd, dan mag u het SOFTWAREPRODUCT niet gebruiken, kopiëren of installeren. Het SOFTWAREPRODUCT omvat computersoftware en kan begeleidende media, drukwerken en "online" of elektronische documentatie omvatten.

- Software die samen met het SOFTWAREPRODUCT wordt geleverd, en die valt onder een afzonderlijke gebruikersovereenkomst, wordt aan u in licentie gegeven onder de voorwaarden van die licentieovereenkomst.

- Door het SOFTWAREPRODUCT te installeren, te kopiëren, te downloaden, op te slaan, te openen of anderszins te gebruiken, stemt u er onvoorwaardelijk mee in gebonden te zijn aan de voorwaarden in deze overeenkomst, zelfs als deze overeenkomst wordt beschouwd als een wijziging van enige eerdere overeenkomst of contract. Indien u niet instemt met de bepalingen van deze overeenkomst, is DSC niet bereid u een licentie voor het SOFTWAREPRODUCT te verlenen en hebt u geen recht om het te gebruiken.

#### **LIC EN TIE SOFTW AR EPR OD U C T**

Het SOFTWAREPRODUCT wordt zowel beschermd door auteursrechtwetgeving en internationale auteursrechtverdragen als door andere wetgeving en verdragen met betrekking tot intellectueel eigendom. Het SOFTWAREPRODUCT wordt niet verkocht, maar in licentie gegeven.

#### **1. LIC EN TIEVER LENIN G D eze gebruiksrechtovereenkomst verleent u de volgende rechten:**

(a)Installatie en gebruik van de Software: voor elke licentie die u aanschaft, mag u slechts één kopie van het SOFTWAREPRODUCT installeren.

(b)Opslag/Netwerkgebruik - het SOFTWAREPRODUCT mag niet gelijktijdig worden geïnstalleerd, geopend, weergegeven, uitgevoerd, gedeeld of gebruikt op of vanaf verschillende computers, zoals een werkstation, terminal of ander digitaal elektronisch apparaat ("Apparaat"). Met andere woorden: indien u meerdere werkstations hebt, dan moet u voor ieder werkstation waarop de SOFTWARE wordt gebruikt een licentie aanschaffen.

(c)Reservekopie - U kunt reservekopieën van het SOFTWAREPRODUCT maken, maar U mag te allen tijde per licentie slechts één kopie hebben. U mag de reservekopie uitsluitend voor archiveringsdoeleinden gebruiken. Behalve voor zover dit expliciet in deze overeenkomst wordt toegestaan, mag u verder geen kopieën maken van het SOFTWAREPRODUCT, inclusief de gedrukte materialen die met de SOFTWARE worden geleverd.

### **2. BESC H RIJVIN G VAN AN D ER E R EC H TEN EN BEPER KIN GEN**

(a) Beperking op reverse-engineering, decompileren en disassembleren - u mag het SOFTWAREPRODUCT niet onderwerpen aan reverse-engineering, decompileren en disassembleren, tenzij en voor zover dit, niettegenstaande deze beperking, uitdrukkelijk is toegestaan op grond van toepasselijk dwingend recht. U mag geen veranderingen of wijzigingen aan de software aanbrengen zonder de schriftelijke toestemming van een functionaris van DSC. U mag geen beschermde mededelingen, merken of labels van het softwareproduct verwijderen. U dient redelijke maatregelen te treffen om te voldoen aan de voorwaarden van deze EULA.

(b) Scheiding van componenten - het SOFTWAREPRODUCT wordt als een enkel product in licentie gegeven. De componenten mogen niet worden gescheiden voor gebruik op meer dan één HARDWARE-eenheid.

(c) Een enkel, GEÏNTEGREERD PRODUCT - als u deze SOFTWARE met HARDWARE hebt verkregen, is het SOFTWAREPRODUCT in licentie gegeven met de HARDWARE als een enkel geïntegreerd product. In dat geval mag het SOFTWAREPRODUCT alleen worden gebruikt in combinatie met de HARDWARE, zoals in deze EULA is uiteengezet.

(d) Verhuur: u mag het SOFTWAREPRODUCT niet verhuren, in lease geven of uitlenen. U mag het niet beschikbaar stellen aan anderen of het op een server of website plaatsen.

(e) Overdracht van het Softwareproduct - u mag al uw rechten die voortvloeien uit deze overeenkomst uitsluitend als onderdeel van een permanente verkoop of overdracht van de HARDWARE overdragen, op voorwaarde dat u geen exemplaar behoudt, u het volledige SOFTWAREPRODUCT overdraagt (inclusief alle onderdelen, de media en het gedrukte materiaal, alle opwaarderingen en deze overeenkomst), en op voorwaarde dat de ontvanger met de bepalingen van deze overeenkomst instemt. Als het SOFTWAREPRODUCT een upgrade is, dan moet iedere overdracht tevens alle vorige versies van het SOFTWAREPRODUCT omvatten.

(f) Beëindiging - zonder afbreuk te doen aan andere rechten, mag DSC deze overeenkomst beëindigen als u zich niet houdt aan de bepalingen en voorwaarden van deze overeenkomst. In dat geval dient u alle exemplaren en alle componenten van het SOFTWAREPRODUCT te vernietigen.

(g) Handelsmerken - aan deze overeenkomst kunt u geen rechten ontlenen in verband met handelsmerken of dienstmerken van DSC of haar leveranciers.

#### **3. AU TEU R SR EC H T**

Alle rechten met betrekking tot de titel en het intellectuele eigendom van het SOFTWAREPRODUCT (inclusief, maar niet beperkt tot alle afbeeldingen, foto's en tekst die in het SOFTWAREPRODUCT zijn opgenomen), alsmede de begeleidende gedrukte materialen en alle kopieën van het SOFTWAREPRODUCT, berusten bij DSC of zijn leveranciers. U mag de bij het SOFTWAREPRODUCT gevoegde drukwerken niet kopiëren. Alle rechten met betrekking tot de titel en het intellectuele eigendom van de inhoud, waartoe toegang kan worden verkregen door het gebruik van het SOFTWAREPRODUCT, berusten bij de desbetreffende eigenaar van de inhoud en kunnen zijn beschermd door toepasselijk auteursrecht of andere wetten en verdragen met betrekking tot intellectueel eigendom. Deze EULA verleent u geen rechten dergelijke inhoud te gebruiken. Alle rechten die niet uitdrukkelijk in het kader van deze overeenkomst worden verleend, zijn voorbehouden aan DSC en zijn leveranciers.

#### **4. EXPOR TBEPER KIN GEN**

U stemt ermee in het SOFTWAREPRODUCT naar geen enkel(e) land, persoon of entiteit te zullen exporteren of herexporteren waarvoor in Canada exportbeperkingen van kracht zijn.

### **5. TOEPASSELIJK R EC H T:**

voor deze softwarelicentieovereenkomst geldt het recht van de provincie Ontario, Canada.

#### **6. AR BITR AGE**

geschillen voortkomend uit of in verband met deze Overeenkomst worden definitief en bindend bepaald door arbitrage in overeenstemming met de Arbitration Act, en de partijen stemmen ermee in gebonden te zijn aan de beslissing van de arbiter. De plaats van de arbitrage is Toronto, Canada en de arbitrage vindt plaats in de Engelse taal.

#### **7. BEPER KTE GAR AN TIE**

(a) GEEN GARANTIE - DSC VERSTREKT DE SOFTWARE "IN DE HUIDIGE VORM" ZONDER GARANTIE. DSC GARANDEERT NIET DAT DE SOFTWARE ZAL VOLDOEN AAN UW VEREISTEN, OF DAT DE WERKING VAN DE SOFTWARE ZONDER ONDERBREKINGEN OF FOUTEN ZAL ZIJN.

(b) WIJZIGINGEN IN BESTURINGSOMGEVING - DSC is niet verantwoordelijk voor problemen die zijn ontstaan door wijzigingen in de besturingskenmerken van de HARDWARE, of voor problemen met de interactie tussen het SOFTWAREPRODUCT en SOFTWARE of HARDWAREPRODUCTEN die niet van DSC zijn.

(c) BEPERKING VAN AANSPRAKELIJKHEID; GARANTIE GEEFT RISICOVERDELING AAN - IN ELK GEVAL, INDIEN ENIGE WET GARANTIES MET ZICH MEEBRENGT DIE NIET IN DEZE LICENTIEOVEREENKOMST WORDEN VERMELD, ZAL DE VOLLEDIGE AANSPRAKELIJKHEID VAN DSC KRACHTENS ENIGE BEPALING IN DEZE LICENTIEOVEREENKOMST TEN HOOGSTE HET BEDRAG ZIJN DAT U HEEFT BETAALD VOOR DE LICENTIE VAN HET SOFTWAREPRODUCT EN VIJF CANADESE DOLLARS (CAD \$ 5,00). BEPAALDE RECHTSGEBIEDEN STAAN GEEN UITSLUITING OF BEPERKING VAN AANSPRAKELIJKHEID VOOR GEVOLGSCHADE OF INCIDENTELE SCHADE TOE. HIERDOOR KAN HET ZIJN DAT BOVENSTAANDE BEPERKING NIET VOOR U GELDT.

(d) AANSPRAKELIJKHEIDSVERKLARING - DEZE GARANTIE BEVAT DE VOLLLEDIGE GARANTIE EN VERVANGT ENIGE ANDERE GARANTIES, EXPLICIET OF IMPLICIET (INCLUSIEF ALLE GARANTIES VAN VERKOOPBAARHEID OF GESCHIKTHEID VOOR EEN BEPAALD DOEL) EN ALLE ANDERE VERPLICHTINGEN EN VERANTWOORDELIJKHEDEN VAN DE KANT VAN DSC. DSC BIEDT GEEN ANDERE GARANTIES. ER MAG NIET WORDEN AANGENOMEN DAT DSC ANDEREN TOESTEMMING GEEFT TE BEWEREN NAMENS DSC TE HANDELEN OM DEZE GARANTIE AAN TE PASSEN OF TE WIJZIGEN, ER MAG OOK NIET WORDEN AANGENOMEN DAT ER ANDERE GARANTIES OF AANSPRAKELIJKHEID BESTAAT AANGAANDE DIT SOFTWAREPRODUCT.

(e) UITSLUITING VAN RECHTSMIDDELEN EN BEPERKING VAN GARANTIE - IN GEEN GEVAL IS DSC AANSPRAKELIJK VOOR SPECIALE, INCIDENTELE OF INDIRECTE SCHADE OP BASIS VAN GARANTIEBREUK, CONTRACTBREUK, NALATIGHEID, RISICOAANSPRAKELIJKHEID, OF ENIG ANDER JURIDISCH PRINCIPE. DERGELIJKE SCHADE OMVAT, MAAR IS NIET BEPERKT TOT, WINSTDERVING, VERLIES VAN HET SOFTWAREPRODUCT OF DE BIJBEHORENDE APPARATUUR, KAPITAALKOSTEN, KOSTEN VAN VERVANGENDE APPARATUUR, FACILITEITEN OF DIENSTEN, STILSTAND, TIJD VAN DE KOPER, CLAIMS VAN DERDEN, WAARONDER KLANTEN, EN SCHADE AAN EIGENDOMMEN.

WAARSCHUWING: DSC raadt aan om het gehele systeem regelmatig volledig te testen. Het is echter mogelijk dat dit SOFTWAREPRODUCT ondanks regelmatige tests en ten gevolge van, maar niet beperkt tot, criminele manipulatie of elektriciteitsuitval niet functioneert zoals verwacht. FCC-conformiteitsverklaring-

VOORZICHTIG: Veranderingen of aanpassingen die niet uitdrukkelijk zijn goedgekeurd door DSC kunnen de bevoegdheid van de gebruiker om deze apparatuur te bedienen nietig verklaren.

Deze apparatuur genereert en gebruikt radiofrequentie-energie en kan deze uitstralen en als deze niet nauwgezet volgens de instructies van de fabrikant wordt geïnstalleerd en gebruikt, dan kan deze interferentie met radio- en televisieontvangst veroorzaken. De apparatuur is getest op type en er is vastgesteld dat deze voldoet aan de limieten voor Klasse B-apparatuur in overeenstemming met de specificaties in Subonderdeel "B" van Deel 15 van de FCC-voorschriften, die zijn ontworpen om in enige huisinstallatie in een redelijke bescherming tegen dergelijke interferentie te voorzien. Er is echter geen garantie dat er zich in een bepaalde installatie geen interferentie voordoet. Als deze apparatuur schadelijke storing in radio-of televisieontvangst veroorzaakt, wat kan worden bepaald door de apparatuur uit en aan te zetten, dan wordt de gebruiker aangemoedigd te proberen de storing te verhelpen door een of meer van de volgende maatregelen uit te voeren:

- Heroriëntatie van de ontvangstantenne.

- De alarmbediening verplaatsen ten opzichte van de ontvanger
- De alarmbediening wegbewegen van de ontvanger
- De alarmbediening aansluiten op een ander stopcontact, zodat de alarmbediening en ontvanger zich op andere circuits bevinden.

De gebruiker dient indien nodig de dealer of een ervaren radio-/tv-technicus te raadplegen voor aanvullende suggesties. De gebruiker kan het volgende door de FCC opgestelde boekje nuttig vinden: "How to Identify and Resolve Radio/ Television Interference Problems". Dit boekje is verkrijgbaar bij de U.S. Government Printing Office, Washington, DC 20402, Stock # 004-000-00345-4.

Dit digitale apparaat van Klasse B voldoet aan CAN ICES-3 (b)/NMB-3 (b).

EN50131-1 Kwaliteit 3/Klasse II

Het toetsenpaneel model HS2TCHPRO/HS2TCHPROBLK is gecertificeerd door Telefication volgens EN50131-1:2006 + A1:2009 + A2:2017, EN50131-3:2009 gecertificeerd voor Graad 3, Klasse II.

Opmerking: Bij installaties die voldoen aan EN50131 moeten de volgende functies (geïnitieerd vanaf de noodtoetsen op het toetsenpaneel) worden uitgeschakeld:

- De functie brandalarm

- De functie aanvullend (medisch) alarm

- De functie paniekalarm

© 2018 Tyco Security Products Alle rechten voorbehouden Toronto, Canada • www.dsc.com

De in dit document opgenomen handelsmerken, logo's en dienstmerken zijn geregistreerd in de Verenigde Staten [of andere landen]. Elk misbruik van de handelsmerken is ten strengste verboden en Tyco zal zijn intellectuele eigendomsrechten op agressieve wijze handhaven in de ruimste zin van de wet, met inbegrip van strafrechtelijke vervolging waar nodig. Alle handelsmerken die niet het eigendom zijn van Tyco zijn het eigendom van hun respectieve eigenaren en worden gebruikt met toestemming of toegestaan onder de toepasselijke wetgeving. Productaanbiedingen en specificaties kunnen zonder voorafgaande kennisgeving worden gewijzigd.

Feitelijke producten kunnen afwijken van de foto's. Niet alle producten beschikken over alle functies. Beschikbaarheid kan per regio verschillen; neem contact op met uw vertegenwoordiger.

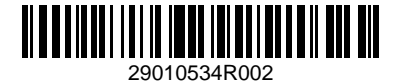

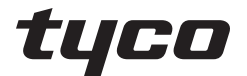

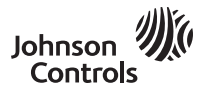

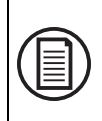

Zum Herunterladen des vollständigen Benutzerhandbuchs und zur Registrierung Ihres Produkts besuchen Sie bitte www.dsc.com/m/29010529 oder scannen Sie den QR-Code rechts.

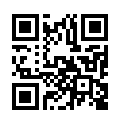

## **HS2TCHPRO/HS2TCHPROBLK Touchscreen Benutzerhandbuch**

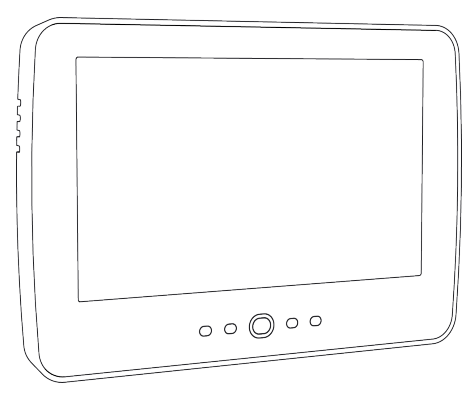

**Warnung:** Dieses Handbuch enthält Informationen hinsichtlich der Einschränkungen bei der Verwendung des Produkts und der Funktionen und Informationen zu den Einschränkungen bezüglich der Haftung des Herstellers. Lesen Sie das gesamte Handbuch aufmerksam durch.

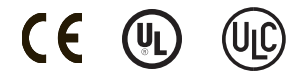

# **Sicherheitshinweise**

Dieses Handbuch ist in Verbindung mit dem PowerSeries Pro Benutzerhandbuch für die kompatiblen Alarmzentralen HS3032, HS3128, HS3248 zu verwenden.

Achten Sie stets darauf, die neueste Ausgabe des Benutzerhandbuchs zu haben. Aktualisierte Versionen dieses Benutzerhandbuchs erhalten Sie bei Ihrem Fachhändler.

**Warnhinweis:** Bewahren Sie diese Anleitungen auf! Befolgen Sie alle Warnungen und Anleitungen in diesem Dokument bzw. auf dem Gerät.

## **Wichtige Sicherheitshinweise**

Beachten Sie bitte die folgenden Hinweise, um das Risiko von Feuer, elektrischen Schlag und/oder Verletzungen zu minimieren:

- <sup>l</sup> Verschütten Sie keine Flüssigkeiten auf dem Gerät.
- <sup>l</sup> Versuchen Sie nicht, das Produkt selbst zu reparieren. Das Öffnen des Gehäuses kann Sie gefährlicher Spannung und anderen Gefahren aussetzen. Wenden Sie sich mit Reparaturen stets an einen autorisierten Kundendienst. Öffnen Sie das Gerät nicht selbst.
- <sup>l</sup> Berühren Sie das Gerät und seine Anschlusskabel nicht während eines Gewitters, Stromschlaggefahr.
- <sup>l</sup> Benutzen Sie das Alarmsystem nicht zur Meldung einer Gasundichtigkeit, falls sich das System in der Nähe des Lecks befindet.

### **Regelmäßige Wartung und Fehlerbeseitigung**

Halten Sie Ihr Touchscreen-Bedienteil HS2TCHPRO/HS2TCHPROBLK in optimalem Zustand, indem Sie alle Anleitungen befolgen, die in diesem Handbuch enthalten bzw. auf dem Produkt gekennzeichnet sind.

### **Hinweise zur Behandlung**

Drücken Sie nicht zu stark auf dem Bildschirm oder den umgebenden Bereichen auf. Das verursacht Farbschwankungen.

## **Reinigung**

- Hauchen Sie auf ein verschmutztes Display und wischen Sie es dann vorsichtig mit einem weichen, trockenen Tuch ab. Ist das nicht ausreichend, so feuchten Sie ein Tuch mit etwas Isopropanol an.
- <sup>l</sup> Verwenden Sie keine Scheuermittel, Wasser, Verdünner, Lösungsmittel oder Aerosolreiniger (Sprühpolitur), keine aromatischen Lösungsmittel, Ketone usw., die durch Öffnungen in das Touchscreen-Bedienteil HS2TCHPRO/HS2TCHPROBLK gelangen und Schäden verursachen können.

### **Störungsbehebung**

Gelegentlich können Probleme mit dem System auftreten. In diesem Fall zeigt Ihre Alarmzentrale eine Fehlermeldung an. Sehen Sie in der mitgelieferten Liste nach, wenn eine Fehlermeldung angezeigt wird. Für weitergehende Hilfe wenden Sie sich bitte an Ihren Errichter.

**Warnhinweis:** Dieses Gerät, das Touchscreen-Bedienteil HS2TCHPRO/HS2TCHPROBLK darf nur in einer Umgebung installiert und verwendet werden, die maximal den Verschmutzungsgrad 2 und Überspannungen der Kategorie II nicht explosionsgefährdete Bereiche in Innenräumen bietet. Das Gerät darf nur durch Kundendienstmitarbeiter installiert, gewartet bzw. repariert werden [ein Kundendienstmitarbeiter ist definiert als eine Person mit entsprechender technischer Ausbildung und Erfahrung, um die Gefahren während der Arbeiten richtig einschätzen und für sich selbst und andere minimieren zu können]. Der Endverbraucher kann keinen Austausch von Bauteilen vornehmen.

**Warnhinweis:** Versperren Sie niemals den Zugang zur Alarmzentrale, mit der dieses Gerät verbunden ist. Diese Sicherheitshinweise sollten Sie nicht davon abhalten, sich mit dem Fachhändler und/oder dem Hersteller in Verbindung zu setzen, um weitere Einzelheiten bzw. Antworten auf Ihre Fragen zu erhalten.

# **Schnellstart**

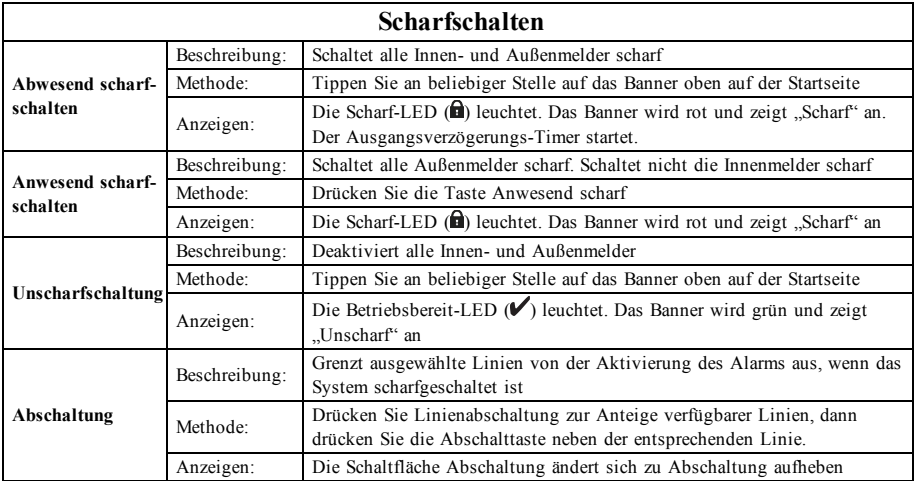

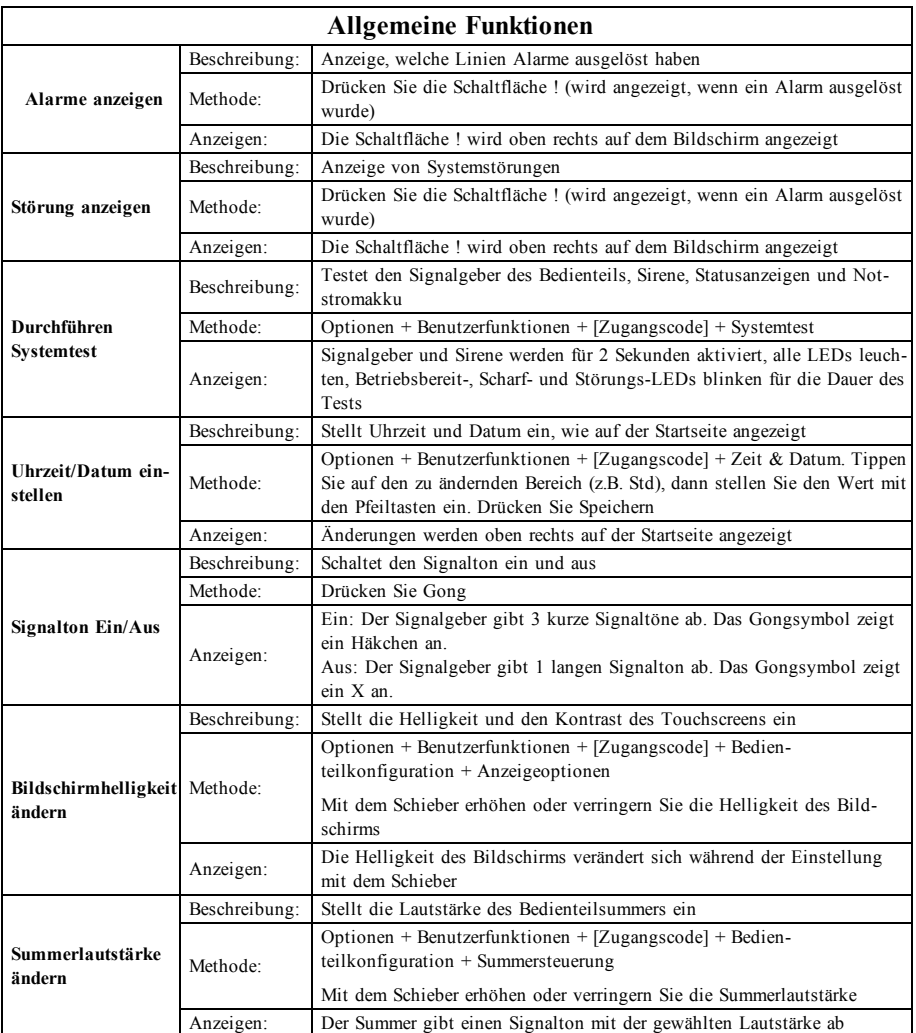

# **Einleitung**

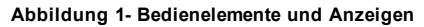

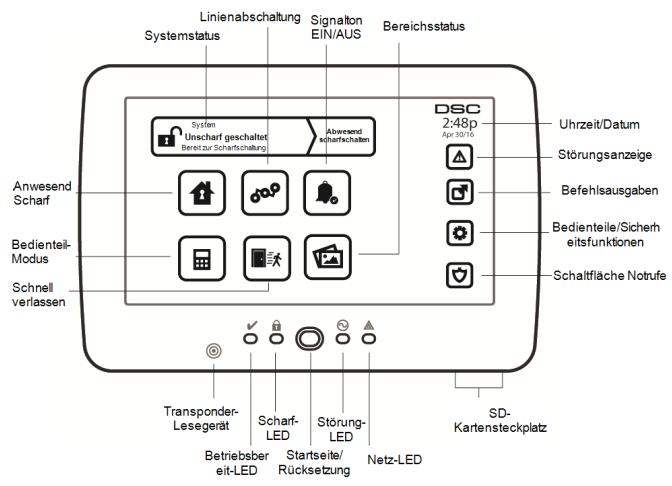

Der HS2TCHPRO/HS2TCHPROBLK Touchscreen ist ein interaktives, berührungsempfindliches Farb-LCD, das mit jeder PowerSeries Pro Alarmzentrale verwendet werden kann. Aufgrund kundenspezifischer Anforderungen an individuelle Installationen können einige der hier beschriebenen Funktionen abweichen. In Ihrer Installationsanleitung finden Sie Einzelheiten Ihrer spezifischen Installation und in dieser Bedienungsanleitung finden Sie allgemeine Informationen zum Sicherheitssystem.

## **Testen**

Um sicherzustellen, dass Ihr System weiterhin wie vorgesehen funktioniert, müssen Sie es wöchentlich testen. Siehe Kapitel "System testen" in dieser Anleitung. Funktioniert Ihr System nicht einwandfrei, so wenden Sie sich bitte zwecks Wartung an Ihren Errichter.

## **Überwachung**

Diese Anlage kann Alarmmeldungen, Störungen und Notfall-Informationen an eine Notrufzentrale übermitteln. Sollten Sie einen Fehlalarm auslösen, so informieren Sie unverzüglich die Notrufzentrale, um ein unnötiges Eingreifen zu vermeiden.

## **System verwenden**

Dieses Kapitel gibt Ihnen zusätzliche Informationen zur Bedienung Ihres Alarmsystems.

## **Akustischer Alarm**

Das System kann 3 unterschiedliche Alarmsignale erzeugen:

- <sup>l</sup> Zeitverzögerte/pulsierende Sirene = Feueralarm
- $\bullet$  4 Signaltöne, 5 Sekunden Pause, 4 Signaltöne = Kohlenmonoxidalarm
- $\bullet$  Kontinuierliche Sirene = Einbruchalarm

**Hinweis:** Die Priorität der Signale ist Feueralarm, Kohlenmonoxidalarm und medizinischer Alarm, dann Einbruchalarm.

**Hinweis:** Der medizinische Alarm ist still. Er führt nur zu einer Alarmübertragung an die Notrufzentrale.

### **Einbruchalarm kontinuierliche Sirene**

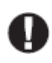

Wenn Sie unsicher hinsichtlich der Ursache des Alarms sind, gehen Sie es mit der gebotenen Vorsicht an! Wurde der Alarm versehentlich ausgelöst, so geben Sie Ihren Zugangscode ein, um den Alarm stummzuschalten. Rufen Sie Ihre Notrufzentrale an, um einen Einsatz zu vermeiden.

### **Wenn der Einbruchalarm ein Fehlalarm war**

1. Geben Sie Ihren Zugangscode ein, um den Alarmton abzuschalten. Wird der Code innerhalb von 30 Sekunden (oder dem programmierten Wert für die Alarmübertragungsverzögerung) eingegeben, so wird die Übertragung des Alarms an die Notrufzentrale abgebrochen.

2. Rufen Sie Ihre Notrufzentrale an, um einen Einsatz zu vermeiden.

### **Feueralarm pulsierende Sirene**

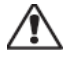

Folgen Sie unverzüglich Ihrem Evakuierungsplan für den Notfall!

Bei Feuer-Fehlalarm (z.B. verbrannter Toast, Wasserdampf im Badezimmer usw.) geben Sie Ihren Zugangscode zur Stummschaltung des Alarms ein. Rufen Sie Ihre Notrufzentrale an, um einen Einsatz zu vermeiden. Fragen Sie die Errichterfirma, ob Ihr System mit Feuer-Erkennung ausgerüstet ist. Zum Rücksetzen der Melder siehe Abschnitt Melder zurücksetzen.

### **Funk-Kohlenmonoxidalarm**

Die Aktivierung Ihres CO-Alarms zeigt das Vorhandensein des tödlichen Kohlenmonoxidgases (CO) an. Während eines Alarms blinkt die rote LED auf dem CO-Melder schnell und der Summer ertönt im wiederholten Rhythmus: 4 schnelle Signaltöne, 5 Sekunden Pause, 4 schnelle Signaltöne. Während eines Alarms erzeugt ebenfalls die an der Alarmzentrale angeschlossene Sirene einen wiederholten Rhythmus von 4 schnellen Signaltönen, 5 Sekunden Pause, 4 schnellen Signaltönen. Das Bedienteil zeigt einen CO-Alarm ebenfalls akustisch und visuell an.

### **Im Alarmfall:**

- 1. Drücken Sie die Stummtaste.
- 2. Rufen Sie den Rettungsdienst oder die Feuerwehr an.
- 3. Gehen Sie sofort ins Freie oder öffnen Sie alle Türen/Fenster.

**Warnhinweis:** Sehen Sie sich Ihre Kohlenmonoxid-Installations- und Bedienungsanleitung aufmerksam an, um notwendige Aktionen für Ihre Sicherheit festzulegen und zu gewährleisten, dass die Anlage einwandfrei arbeitet. Integrieren Sie die Schritte aus der Anleitung in Ihrem Evakuierungsplan.

# **Störungen**

Wird eine Störung erkannt, leuchtet die Anzeige Störung ( **!** ) oder System und das Bedienteil geben alle 10 Sekunden einen Signalton ab. Drücken Sie ( **!** ), um die Signaltöne abzuschalten. Drücken Sie ( **!** ), um die Störung anzuzeigen. Die Anzeige Störung ( **!** ) oder System blinkt. Die entsprechende Störung leuchtet auf.

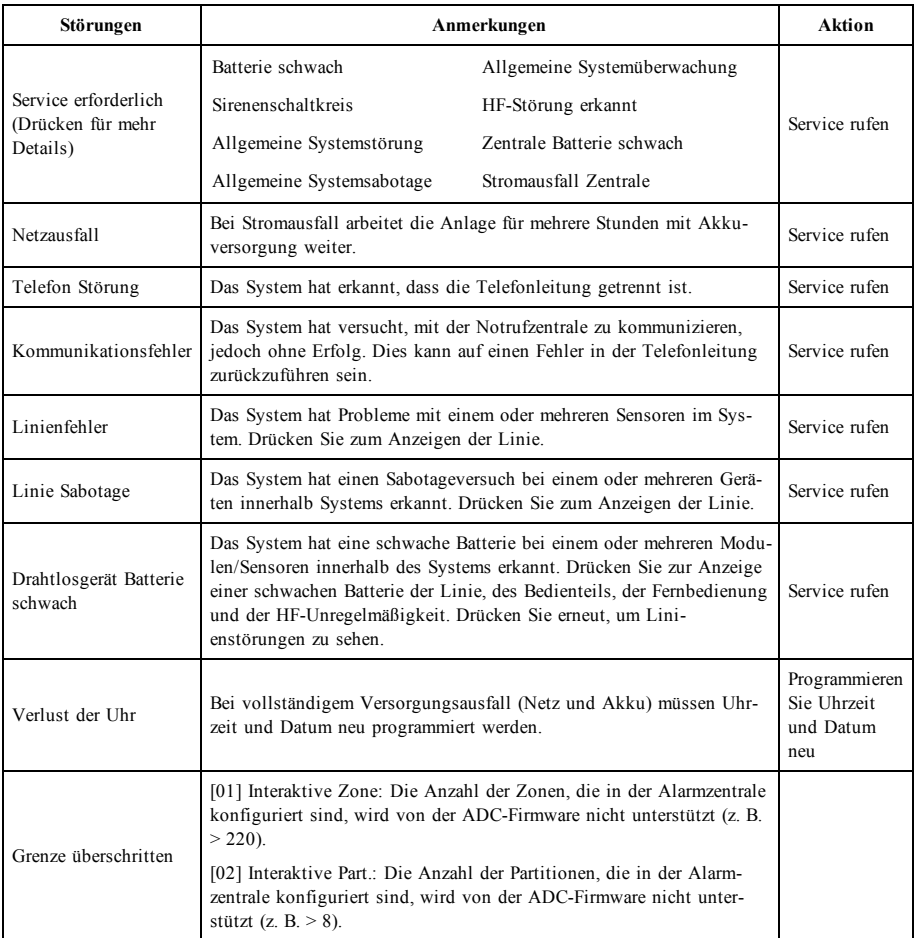

# **Zusätzliche Funktionen**

## **Fotos**

Sie können eine Diashow mit Fotos zur Anzeige auf dem Bedienteil erstellen. Fotos werden mit einer SD-Karte hinzugefügt (32 x 24 x 2,1 mm. Gehört nicht zum Lieferumfang). Siehe Online-Benutzerhandbuch für Details.

### **Schnell verlassen**

Ist das System scharf und Sie möchten den gesicherten Bereich verlassen, so benutzen Sie die Funktion Schneller Ausgang, um die Unscharfschaltung und erneute Scharfschaltung des Systems zu vermeiden. Zur Aktivierung dieser Funktion tippen Sie auf das Symbol Schneller Ausgang. Sie haben 2 Minuten zum Verlassen des gesicherten Bereichs durch die Ausgangstür. Nachdem die Tür wieder geschlossen wurde, wird die verbleibende Ausgangszeit verworfen.

### **Programmierung von Datum und Uhrzeit**

Tippen Sie auf Optionen. Wählen Sie Benutzerfunktionen [Mastercode] und wählen Sie dann Zeit & Datum. Tippen Sie auf den Bereich, den Sie umstellen möchten und ändern Sie Zeit/Datum mit den Pfeilen aufwärts/abwärts. Anschließend drücken Sie Speichern.

### **Bedienteil-Modus**

Diese Option ermöglicht es dem HS2TCHPRO/HS2TCHPROBLK Touchscreen, wie ein herkömmliches DSC-Bedienteil zu funktionieren.

## **Türgong (Gong aktivieren/deaktivieren)**

Das Bedienteil zeigt den aktuellen Status der Türgong-Funktion (aktiviert oder deaktiviert). Um die entgegengesetzte Funktion zu wählen, tippen Sie auf das Symbol "Gong". Drei Signaltöne zeigen an, dass der Türgong aktiviert ist (EIN). Ein langer Signalton zeigt an, dass der Türgong deaktiviert ist (AUS).

**Hinweis:** Die Türgongfunktion darf nur im unscharf geschalteten Modus verwendet werden.

### **Linienabschaltung**

Das Display ermöglicht Ihnen die Anzeige des Status der Linien des Systems.

### **Linienstatusanzeigen**

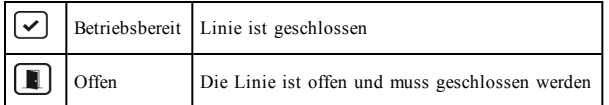

# **Einstellungsmenü**

Zugriff auf folgende Funktionen mit Tastendruck auf Optionen rechts auf der Startseite. Siehe Online-Benutzerhandbuch HS2TCHPRO/HS2TCHPROBLK Benutzerhandbuch für weitere Informationen.

- Zugangscodes
- **·** Errichtermenü
- <sup>l</sup> Benutzer-Funktionen
- Gong aktiviert/deaktiviert
- **Bereichsstatus**
- <sup>l</sup> Bedienteil-Modus

## **Zugangscodes**

Weitere Informationen finden Sie im HS2TCHPRO/HS2TCHPROBLK Online-Benutzerhandbuch.

## **Benutzer-Funktionen**

Greifen Sie auf die folgenden Benutzerfunktionen mit Optionen + Benutzerfunktionen + [Zugangscode] zu. Weitere Informationen finden Sie im HS2TCHPRO/HS2TCHPROBLK Online-Benutzerhandbuch.

## **Bedienteilkonfiguration**

Die folgenden Optionen können konfiguriert werden:

**Anzeigeoptionen:** Stellt die Helligkeit und Abschaltung des Touchscreens sowie die Optionen des Bildschirmschoners ein.

**Summersteuerung:** Regelt die Summerlautstärke des Touchscreens. Hinweis: Für SIA CP-01 darf die Summerlautstärke nicht auf den Mindestwert eingestellt werden.

**Hinweis:** Für UL/ULC-Installationen darf die Summerlautstärke nur auf den Standardpegel eingestellt werden.

**Bilderrahmen:** Wählt die Bilder, die in der Diashow gezeigt werden.

**Kalibrierung:** Kalibriert den Touchscreen.

**Uhrmodus:** Zeigt die digitale Uhr an.

**Reinigungsmodus:** Ermöglicht dem Benutzer die Berührung des Displays (z. B. zum Reinigen), ohne dabei Funktionen zu aktivieren oder zu deaktivieren. Der Bildschirm bleibt für 30 Sekunden in diesem Modus und kehrt dann in das Menü Bedienteilkonfiguration zurück.

**Startseite:** Kann in zwei Ansichten konfiguriert werden, entweder als klassisch (quadratisch) oder zeitgemäß (abgerundet).

## **Gong aktiviert/deaktiviert**

**Türgong:** Um die Türgong-Funktion ein- oder auszuschalten, tippen Sie auf das Symbol Gong. 3 Signaltöne zeigen an, dass der Gong eingeschaltet ist. 1 langer Signalton zeigt an, dass der Gong ausgeschaltet ist.

## **Bereichsstatus**

Zum Ansehen des Bereichsstatus, drücken Sie Optionen, Benutzerfunktionen und dann Bereichsstatus. Das Bedienteil zeigt den Basisstatus für bis zu 8 Bereiche, abhängig von der Konfiguration Ihres Systems. Jeder Bereich wird zugleich mit seinem aktuellen Status identifiziert.

## **Bedienteil-Modus**

Diese Option ermöglicht es dem HS2TCHPRO/HS2TCHPROBLK Touchscreen, wie ein herkömmliches DSC-Bedienteil zu funktionieren.

# **Notfalltasten**

Beim Drücken der Notruftaste wird ein neuer Bildschirm angezeigt:

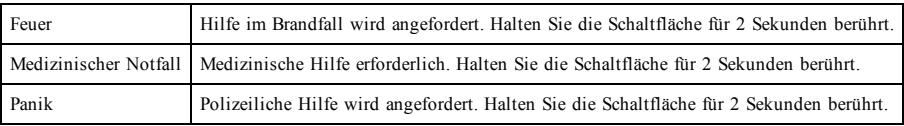

**Wichtig:** Die Tasten medizinische Hilfe und Panik sind standardmäßig aktiviert. Die Taste Feuer funktioniert nicht, wenn sie nicht vom Errichter programmiert wurde. Bitte fragen Sie Ihren Errichter, ob die Tasten Feuer, Medizinische Hilfe und Panik aktiviert sind.

# **Testen des Systems**

**Hinweis:** Bevor Sie einen Systemtest durchführen, rufen Sie Ihre Notrufzentrale an und informieren Sie sie über den Beginn und das Ende des Tests.

## **Signalgeber des Bedienteils und Sirene testen**

Der Systemtest führt zusätzlich zur Überprüfung der Bedienteil-Statusanzeigen und der Notstromversorgung eine 2-Sekunden-Überprüfung des Signalgebers des Bedienteils und der Sirene durch.

1. Drücken Sie Optionen, Benutzerfunktionen [Mastercode], dann Systemtest. Folgendes passiert:

- Die Anlage aktiviert zwei Sekunden lang alle Bedienteil- Signalgeber und Sirenen. Alle Anzeigen des Bedienteils leuchten nacheinander auf.

- Die Betriebsbereit-, Scharf-, und Störungs-LEDs blinken für die Dauer des Tests.
- 2. Zum Verlassen des Menüs drücken Sie [#].

## **Testen des kompletten Systems**

Alle Rauchmelder in dieser Installation müssen durch den Errichter oder Fachhändler Ihrer Rauchmelder einmal jährlich getestet werden, um die korrekte Funktion zu gewährleisten.

**Hinweis:** Sollte das System nicht korrekt funktionieren, so wenden Sie sich umgehend an den Kundendienst.

- 1. Vergewissern Sie sich vor dem Test, dass das System unscharf ist und dass die Betriebsbereit-LED leuchtet.
- 2. Schließen Sie alle Linien, um das System in den Betriebsbereit-Zustand zurückkehren zu lassen.
- 3. Führen Sie einen Systemtest gemäß den Schritten unter "Signalgeber des Bedienteils und Sirene testen" durch.
- 4. Testen Sie die Linien durch aufeinander folgende Aktivierung jedes einzelnen Melders (z.B. Öffnen jeder Tür/jedes Fensters oder gehen Sie in den Abdeckungsbereich der Bewegungsmelder).

Auf einem Bedienteil HS2TCHPRO/HS2TCHPROBLK wird die folgende Meldung angezeigt, wenn die einzelnen Linien (Melder) aktiviert werden: "Bereit für erzwungene Scharfschaltung", "Nicht bereit". Mit der Schaltfläche Linie Status zeigen Sie die offenen Linien an. Die Meldung wird ausgeblendet, wenn die Linien geschlossen werden.

**Hinweis:** Einige der oben beschriebenen Funktionen stehen erst zur Verfügung, wenn sie durch den Errichter aktiviert werden. Fragen Sie Ihren Errichter, welche Funktionen auf Ihrem System aktiviert sind.

## **Gehtestmodus**

Der Errichter kann einen Gehtestmodus für das System initiieren. Während des Gehtestmodus blinken die Betriebsbereit-, Scharf-, und Störungs-LEDs, um anzuzeigen, dass der Gehtest aktiv ist. Wenn das System den Gehtestmodus automatisch beendet, gibt es eine akustische Warnung ab (5 Signaltöne alle 10 Sekunden) beginnend 5 Minuten vor der Beendigung des Tests.

# **Lizenzvereinbarung**

WICHTIG - AUFMERKSAM LESEN: DSC-Software, die mit oder ohne Produkte und Komponenten erworben wird, ist urheberrechtlich geschützt und wird unter folgenden Lizenzbedingungen erworben:

- Diese Endverbraucher-Lizenzvereinbarung ist ein rechtsgültiger Vertrag zwischen Ihnen (Unternehmen, Einzelperson oder Körperschaft, welche die Software und entsprechende Hardware erworben hat) und Digital Security Controls, einem Tochterunternehmen von Tyco Safety Products Canada Ltd. ("DSC"), dem Hersteller integrierter Sicherheitssysteme und dem Entwickler der Software sowie allen entsprechenden Produkten oder Komponenten ("HARDWARE"), die Sie erworben haben.

- Ist das DSC-Softwareprodukt ("SOFTWAREPRODUKT" oder "SOFTWARE") vorgesehen, von HARDWARE begleitet zu werden und wird NICHT von neuer HARDWARE begleitet, dürfen Sie das SOFTWAREPRODUKT nicht benutzen, kopieren oder installieren. Das SOFTWAREPRODUKT umfasst Computersoftware und kann zugehörige Medien, Druckmaterialien und "Online-" oder elektronische Dokumentation enthalten.

- Jede mit dem SOFTWAREPRODUKT gelieferte Software, die mit einer separaten Endverbraucher-Lizenzvereinbarung verknüpft ist, wird für Sie gemäß den Bedingungen dieser Lizenzvereinbarung lizenziert.

- Durch Installation, Kopieren, Download, Speicherung, Zugriff oder sonstige Nutzung des Softwareprodukts stimmen Sie diesen Lizenzbedingungen uneingeschränkt zu, selbst wenn diese Endverbraucher-Lizenzvereinbarung eine Modifizierung einer früheren Vereinbarung oder eines Vertrages ist. Stimmen Sie den Bedingungen dieser Endverbraucher-Lizenzvereinbarung nicht zu, dann ist DSC nicht gewillt, das SOFTWAREPRODUKT für Sie zu lizenzieren und Sie haben kein Nutzungsrecht.

#### **SOFTW AR EPR OD U KTLIZEN Z**

Das SOFTWAREPRODUKT ist durch Urheberrechte und internationale Urheberrechtsvereinbarungen sowie durch Immaterialgüterrecht geschützt. Das SOFTWAREPRODUKT wird lizenziert, nicht verkauft.

#### **1. GEW ÄH R U N G EIN ER LIZEN Z Diese Endverbraucher-Lizenzvereinbarung gewährt Ihnen folgende R echte :**

(a) Software-Installation und Nutzung - Für jede von Ihnen erworbene Lizenz dürfen Sie nur eine Kopie des SOFTWAREPRODUKTS installieren.

(b) Speicherung/Netzwerknutzung - Das SOFTWAREPRODUKT darf nicht gleichzeitig auf verschiedenen Computern, einschließlich Workstation, Terminal oder sonstigen elektronischen Geräten ("Geräte") installiert, darauf zugegriffen, angezeigt, ablaufen gelassen oder gemeinsam genutzt werden. Mit anderen Worten, falls Sie mehrere Workstations haben, müssen Sie für jede Workstation, auf welcher die SOFTWARE benutzt wird, eine eigene Lizenz erwerben.

(c) Sicherungskopie - Sie dürfen Sicherungskopien-des SOFTWAREPRODUKTS erstellen, Sie dürfen jedoch nur eine Kopie je Lizenz installiert haben. Sie dürfen die Sicherungskopie ausschließlich zur Archivierung benutzen. Sie dürfen keine anderen Kopien des SOFTWAREPRODUKTS, einschließlich der die SOFTWARE begleitenden Druckmaterialien, erstellen, außer wie in dieser Endverbraucher-Lizenzvereinbarung ausdrücklich zugelassen.

#### **2. BESC H R EIBU N G WEITER ER R EC H TE U N D EIN SC H R ÄN KU N GEN**

(a) Einschränkungen zu Reverse Engineering, Dekompilierung und Disassemblierung - Reverse Engineering, Dekompilierung und Disassemblierung des SOFTWAREPRODUKTS sind nicht zulässig, außer und nur soweit solche Aktivität ausdrücklich durch geltendes Recht, unabhängig von diesen Einschränkungen, zugelassen ist. Sie dürfen die Software ohne schriftliche Erlaubnis eines leitenden Angestellten von DSC nicht verändern oder modifizieren. Sie dürfen keine Eigentumshinweise, Markierungen oder Aufkleber vom Softwareprodukt entfernen. Sie müssen auf angemessene Weise dafür sorgen, dass die Bedingungen dieser Endverbraucher-Lizenzvereinbarung eingehalten werden.

(b) Trennung von Komponenten - Das SOFTWAREPRODUKT ist als Einzelprodukt lizenziert. Seine Komponenten dürfen nicht zur Nutzung auf mehr als einem HARDWARE-Gerät getrennt werden.

(c) Einzelnes INTEGRIERTES PRODUKT - Haben Sie diese SOFTWARE gemeinsam mit HARDWARE erworben, dann ist das SOFTWAREPRODUKT gemeinsam mit der HARDWARE als einzelnes integriertes Produkt lizenziert. In diesem Fall darf das SOFTWAREPRODUKT nur mit der HARDWARE benutzt werden, wie in dieser Endverbraucher-Lizenzvereinbarung ausgeführt.

(d) Miete - Sie dürfen das SOFTWAREPRODUKT nicht vermieten, leasen oder ausleihen. Sie dürfen es anderen nicht zur Verfügung stellen oder es auf einem Server oder einer Website einstellen.

(e) Übertragung des Softwareprodukts - Sie dürfen all Ihre Rechte unter dieser Endverbraucher-Lizenzvereinbarung nur als Teil eines permanenten Verkaufs oder einer Übertragung der HARDWARE übertragen, vorausgesetzt, dass Sie keine Kopien behalten, Sie das gesamte SOFTWAREPRODUKT (einschließlich allen Komponenten, Medien und Druckmaterialien, allen Aktualisierungen und dieser Endverbraucher-Lizenzvereinbarung) übertragen und unter der Voraussetzung, dass der Empfänger den Bedingungen dieser Endverbraucher-Lizenzvereinbarung zustimmt. Ist das SOFTWAREPRODUKT eine Aktualisierung, so muss eine Übertragung auch alle vorherigen Versionen des SOFTWAREPRODUKTS umfassen.

(f) Kündigung - Ohne Beeinträchtigung anderer Rechte kann DSC diese Endverbraucher-Lizenzvereinbarung kündigen, wenn Sie die Bedingungen dieser Endverbraucher-Lizenzvereinbarung nicht einhalten. In diesem Fall müssen Sie alle Kopien des SOFTWAREPRODUKTS und aller seiner Komponenten zerstören.

(g) Marken - Diese Endverbraucher-Lizenzvereinbarung gewährt Ihnen keine Rechte in Verbindung mit Marken oder Dienstleistungsmarken von DSC oder seinen Zulieferern.

#### **3. U R H EBER R EC H T**

Alle Titel und Immaterialgüterrechte an dem und für das SOFTWAREPRODUKT (einschließlich, jedoch nicht hierauf beschränkt, Bilder, Fotos und Texte im SOFTWAREPRODUKT), die begleitenden Druckmaterialien und Kopien des SOFTWAREPRODUKTS sind das Eigentum von DSC oder seinen Zulieferern. Sie dürfen die begleitenden Druckmaterialien des SOFTWAREPRODUKTS nicht kopieren. Alle Titel und Immaterialgüterrechte an den Inhalten, auf die Sie durch das SOFTWAREPRODUKT zugreifen können, sind das Eigentum der entsprechenden Eigentümer der Inhalte und sind möglicherweise durch Urheberrecht oder andere Immaterialgüterrechte und Vereinbarungen geschützt. Diese Endverbraucher-Lizenzvereinbarung gewährt Ihnen keine Rechte zur Benutzung dieser Inhalte. Alle Rechte, nicht ausdrücklich unter dieser Endverbraucher-Lizenzvereinbarung gewährt, bleiben durch DSC und seine Zulieferer vorbehalten.

#### **4. EXPOR TBESC H R ÄN KU N GEN**

Sie stimmen zu, dieses SOFTWAREPRODUKT nicht an Länder, Personen oder Körperschaften zu exportieren oder zu re-exportieren, die kanadischen Exportbeschränkungen unterliegen.

### **5. R EC H TSW AH L**

Diese Software-Lizenzvereinbarung unterliegt den Gesetzen der Provinz Ontario, Kanada.

#### **6. SC H LIC H TU N G**

Alle Streitigkeiten aus dieser Vereinbarung müssen durch abschließende und bindende Schlichtung entsprechend Arbitration Act (Schlichtungsgesetz) beigelegt werden und die Parteien müssen sich der Entscheidung des Schlichters unterwerfen. Ort der Schlichtung ist Toronto, Kanada und die Schlichtungssprache ist Englisch.

#### **7. EIN GESC H R ÄN KTE GAR AN TIE**

(a) KEINE GARANTIE – DSC STELLT DIE SOFTWARE OHNE MÄNGELGEWÄHR UND OHNE GARANTIEN ZUR VERFÜGUNG. DSC GARANTIERT NICHT, DASS DIE SOFTWARE IHREN ANFORDERUNGEN ENTSPRICHT ODER DASS DER BETRIEB DIESER SOFTWARE UNUNTERBROCHEN ODER FEHLERFREI IST.

(b) ÄNDERUNGEN DER BETRIEBSUMGEBUNG – DSC ist nicht für Probleme verantwortlich, die durch Änderung der Betriebscharakteristiken der HARDWARE oder für Probleme bei der Interaktion von SOFTWAREPRODUKTEN mit Nicht-DSC-SOFTWARE oder HARDWAREPRODUKTEN hervorgerufen werden.

(c) HAFTUNGSBESCHRÄNKUNG, GARANTIE REFLEKTIERT RISIKOZUWEISUNG - IN JEDEM FALL, SOFERN EIN GESETZ GARANTIEN ODER ZUSTÄNDE EINBEZIEHT, DIE IN DIESER LIZENZVEREINBARUNG NICHT DARGESTELLT SIND, BESCHRÄNKT SICH DSCs GESAMTE HAFTUNG UNTER JEGLICHEN BESTIMMUNGEN DIESER LIZENZVEREINBARUNG AUF DEN VON IHNEN BEZAHLTEN ANTEIL FÜR DIE LIZENZ DIESES SOFTWAREPRODUKTS UND FÜNF KANADISCHE DOLLAR (CAD 5,00). DA EINIGE GESETZGEBUNGEN DEN AUSSCHLUSS DER HAFTUNGSBEGRENZUNG FÜR BEILÄUFIGE ODER FOLGESCHÄDEN NICHT ZULASSEN, TRIFFT DIE OBIGE BESCHRÄNKUNG FÜR SIE MÖGLICHERWEISE NICHT ZU.

(d) GARANTIEAUSSCHLUSS – DIESE GARANTIE ENTHÄLT DIE GESAMTEN GARANTIEN UND ERFOLGT ANSTELLE JEGLICHER UND ALLER ANDEREN GARANTIEN, AUSDRÜCKLICH ODER ANGENOMMEN (EINSCHLIEßLICH ALLER ANGENOMMENEN GARANTIEN DER MARKTGÄNGIGKEIT ODER EIGNUNG FÜR EINEN BESTIMMTEN ZWECK) UND ALLER SONSTIGEN VERPFLICHTUNGEN ODER HAFTUNGEN SEITENS DSC. DSC GIBT KEINE WEITEREN GARANTIEN AB. DSC GESTATTET KEINEN ANDEREN PERSONEN DIE HANDLUNG IN SEINEM AUFTRAG, UM DIESE GARANTIEN ZU ÄNDERN ODER ZU MODIFIZIEREN, NOCH ANDERE GARANTIEN ODER HAFTUNGEN BEZÜGLICH DIESES SOFTWAREPRODUKTS ZU ÜBERNEHMEN.

(e) AUSSCHLIEßLICHE NACHBESSERUNG UND BESCHRÄNKUNG DER GARANTIE – UNTER KEINEN UMSTÄNDEN IST DSC FÜR IRGENDWELCHE BESONDERE, ZUFÄLLIGE, NACHFOLGENDE ODER INDIREKTE SCHÄDEN BASIEREND AUF VERSTOß GEGEN DIE GARANTIE, VERTRAGSBRUCH, FAHRLÄSSIGKEIT, STRIKTE HAFTUNG ODER SONSTIGE RECHTSTHEORIEN HAFTBAR. SOLCHE SCHÄDEN UMFASSEN, SIND JEDOCH NICHT HIERAUF BESCHRÄNKT, GEWINNVERLUST, VERLUST DES SOFTWAREPRODUKTS ODER JEGLICHER ANDERER ZUGEHÖRIGER GERÄTE, KAPITALKOSTEN, ERSATZBESCHAFFUNGSKOSTEN FÜR GERÄTE, EINRICHTUNGEN ODER DIENSTLEISTUNGEN, STANDZEITEN, ZEITAUFWAND DES KÄUFERS, FORDERUNGEN DRITTER, EINSCHLIEßLICH KUNDEN SOWIE SACHSCHÄDEN.

WARNHINWEIS: DSC empfiehlt, dass das gesamte System regelmäßig getestet wird. Trotz regelmäßiger Tests und aufgrund, jedoch nicht hierauf beschränkt, krimineller Sabotage oder Stromausfall, ist es möglich, dass dieses SOFTWAREPRODUKT nicht erwartungsgemäß funktioniert. Erklärung zur Einhaltung der FCC-Bestimmungen-

ACHTUNG: Änderungen und Anpassungen, die nicht ausdrücklich von DSC genehmigt wurden, könnten die Berechtigung des Benutzers zum Betrieb dieses Geräts aufheben.

Dieses Gerät erzeugt und benutzt Funkfrequenzenergie und kann, wenn es nicht gemäß den Anweisungen des Herstellers installiert und benutzt wird, Radio- und Fernsehempfang beeinträchtigen. Das Gerät wurde einer Typenprüfung unterzogen und hält die Grenzwerte für ein Digitalgerät der Klasse B gemäß Unterabschnitt "B" von Teil 15 der FCC-Vorschriften ein, welche einen ausreichenden Schutz gegen solche Beeinträchtigungen bei der Installation in Wohngebieten vorsehen. Es gibt jedoch keine Garantie, dass es in bestimmten Installationen nicht zu Störungen kommt. Falls dieses Gerät Funkstörungen im Fernseh- oder Radioempfang verursacht (überprüfen Sie dies durch Ein- und Ausschalten des Geräts), können Sie diese Funkstörungen möglicherweise wie folgt beheben:

- Richten Sie die Antenne neu aus

- Verändern Sie die Position der Alarmzentrale zum Empfänger
- Vergrößern Sie den Abstand der Alarmzentrale zum Empfänger

- Schließen Sie die Alarmzentrale an einer anderen Steckdose an, damit sich Alarmzentrale und Empfänger in zwei verschiedenen Stromkreisen befinden.

Falls nötig, wenden Sie sich an den Händler oder an einen erfahrenen Radio-/Fernsehtechniker für zusätzliche Ratschläge. Die folgende Broschüre der FCC kann eventuell nützlich sein: "How to Identify and Resolve Radio/Television Interference Problems" (Identifizierung und Behebung von Radio-/Fernseh-Funkstörungen). Die Broschüre ist beim U.S. Government Printing Office, Washington D.C. 20402, Lagernr. 004-000-00345-4 erhältlich.

Dieses Klasse B Digitalgerät entspricht CAN ICES-3(b)/nmb-3(b).

EN50131-1 Stufe 3/Klasse II

Das Bedienteil HS2TCHPRO/HS2TCHPROBLK wurde durch Telefication gemäß EN50131-1:2006 + A1:2009 + A2:2017, EN50131-3:2009 für Stufe 3, Klasse II zertifiziert.

Hinweis: Für EN50131-konforme Installationen müssen die folgenden Funktionen deaktiviert werden (über Notruftasten des Bedienteils):

- Feueralarm
- Zusatzalarm (Medizinischer Alarm)

- Panikalarm

© 2018 Tyco Security Products. Alle Rechte vorbehalten Toronto, Kanada • www.dsc.com

In diesem Dokument dargestellte Marken, Logos und Dienstleistungsmarken sind in den Vereinigten Staaten [oder anderen Ländern] registriert. Eine missbräuchliche Nutzung der Marken ist verboten und Tyco setzt seine geistigen Eigentumsrechte aggressiv mit allen rechtlichen Mitteln durch, einschließlich strafrechtlicher Verfolgung, wenn nötig. Alle Marken, die nicht Tyco gehören, stehen im Eigentum der jeweiligen Rechteinhaber und werden mit Zustimmung oder entsprechend der anwendbaren Gesetze verwendet. Änderung von Produktangeboten und Spezifikationen vorbehalten.

Die Produkte können von den Abbildungen abweichen. Nicht alle Produkte enthalten alle Ausstattungsmerkmale. Lieferbarkeit variiert entsprechend der Region, bitte wenden Sie sich an Ihren Vertreter.

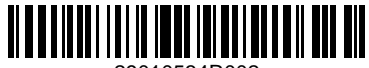

29010534R002